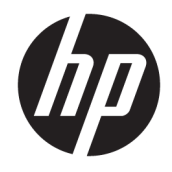

Guide de référence du matériel

© Copyright 2018, 2019 HP Development Company, L.P.

Les informations contenues dans le présent document peuvent faire l'objet de modifications sans préavis. Les garanties relatives aux produits et aux services HP sont décrites dans les textes de garantie limitée expresse qui les accompagnent. Aucun élément du présent document ne peut être interprété comme constituant une garantie supplémentaire. HP ne saurait être tenu pour responsable des erreurs ou omissions de nature technique ou rédactionnelle qui pourraient subsister dans le présent document.

Troisième édition : juin 2019

Première édition : mai 2018

Référence du document : L17286-053

#### **Informations sur le produit**

Ce manuel décrit les fonctionnalités qui sont communes à la plupart des modèles. Certaines fonctions peuvent ne pas être disponibles sur votre produit. Pour accéder au dernier manuel de l'utilisateur, rendez-vous sur [http://www.hp.com/support,](http://www.hp.com/support) puis suivez les

instructions pour trouver votre produit. Puis, sélectionnez **Manuels de l'utilisateur**.

#### **Conditions d'utilisation des logiciels**

En installant, copiant, téléchargeant ou utilisant tout logiciel préinstallé sur cet ordinateur, vous reconnaissez être lié par les termes du contrat de licence utilisateur final (CLUF) HP. Si vous êtes en désaccord avec les termes de ce contrat, votre seul recours consiste à retourner le produit non utilisé dans sa totalité (matériel et logiciels) sous 14 jours pour un remboursement intégral conformément à la politique en matière de remboursement de votre vendeur.

Pour obtenir plus d'informations ou pour demander un remboursement intégral du prix de l'ordinateur, prenez contact avec votre vendeur.

### **À propos de ce guide**

Ce guide fournit des informations basiques relatives à la mise à jour du PC professionnel HP ProDesk.

- **AVERTISSEMENT !** Indique une situation dangereuse **pouvant** entraîner des blessures graves ou la mort.
- **ATTENTION :** Indique une situation dangereuse **pouvant** entraîner des blessures mineures ou de gravité modérée.
- **IMPORTANT :** Indique les informations considérées comme importantes mais non dangereuses (par exemple, des messages associés à des dommages matériels). Des avertissements signalent à l'utilisateur que tout non-respect scrupuleux d'une procédure peut entraîner une perte de données ou une détérioration du matériel ou des logiciels. Contient également des informations essentielles pour expliquer un concept ou pour terminer une tâche.
- **EXALUMARQUE :** Contient des informations supplémentaires qui soulignent ou complètent les points importants du texte principal.
- **CONSEIL :** Fournit des conseils utiles pour terminer une tâche.

# **Sommaire**

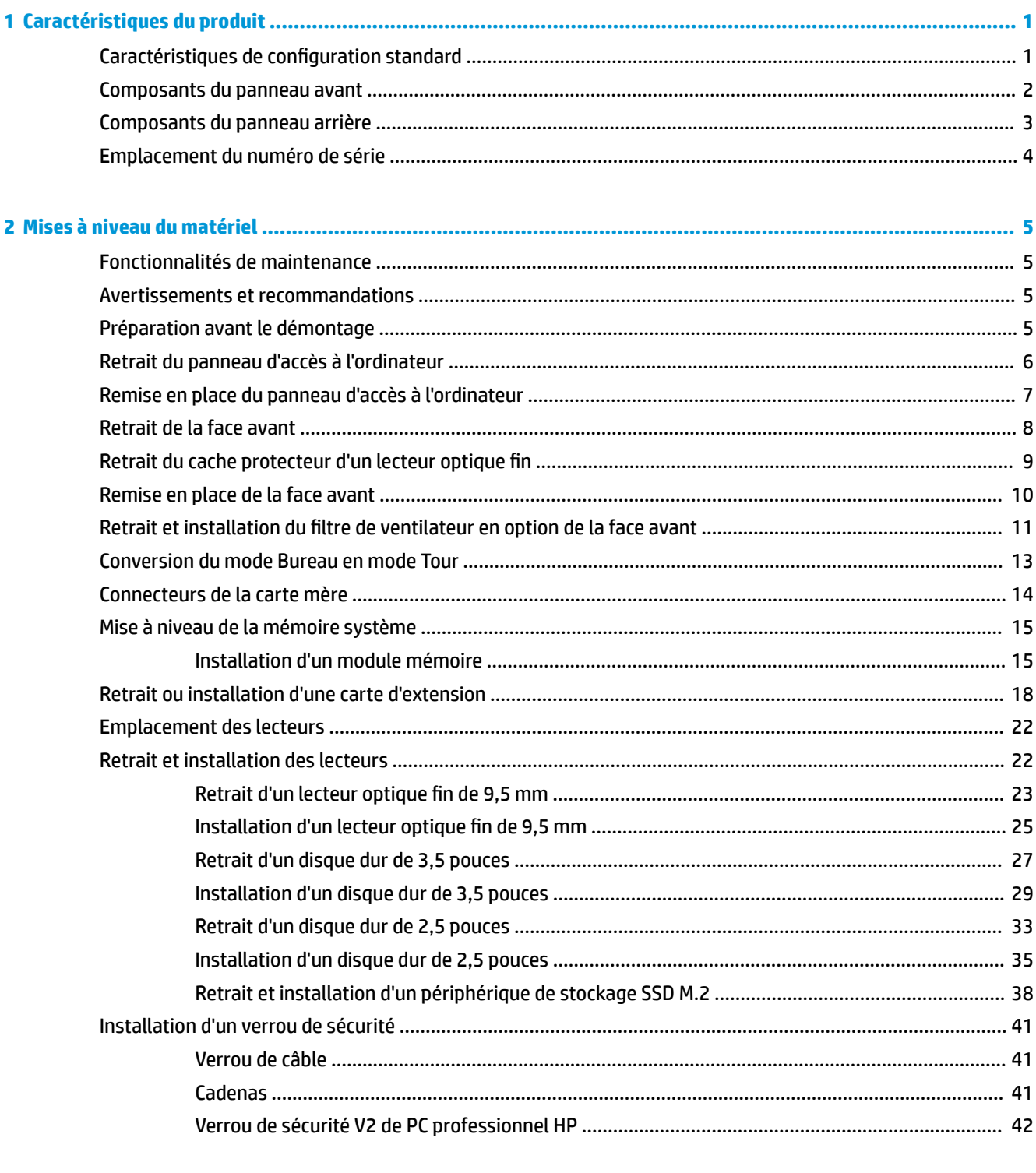

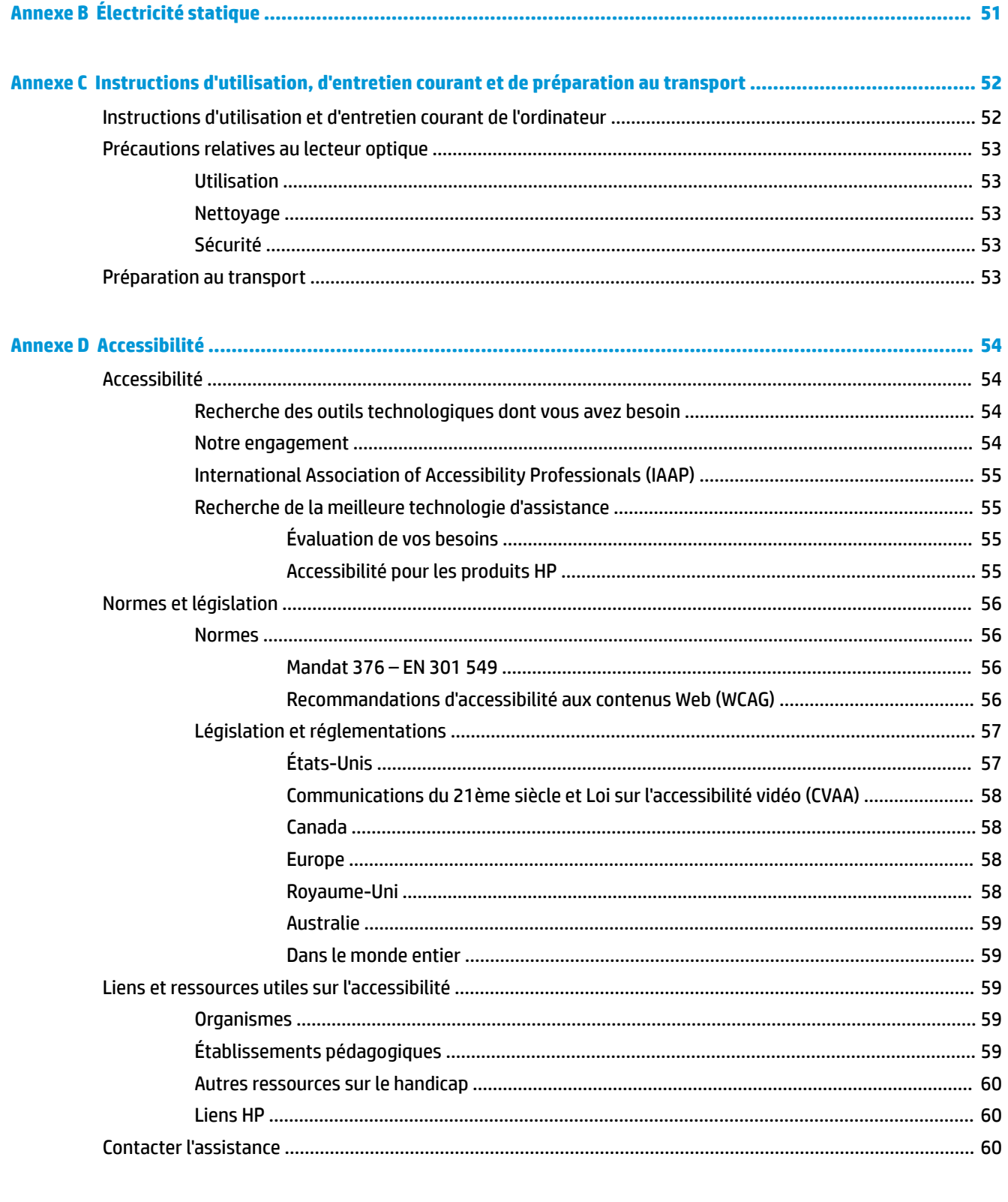

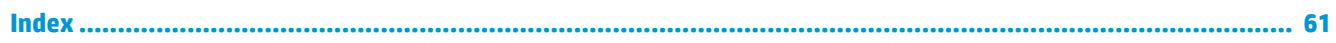

# <span id="page-6-0"></span>**1 Caractéristiques du produit**

# **Caractéristiques de configuration standard**

Les caractéristiques peuvent varier en fonction du modèle. Pour obtenir de l'aide et en savoir plus sur le matériel et les logiciels installés sur votre modèle d'ordinateur, exécutez l'utilitaire HP Support Assistant.

**<sup>27</sup> REMARQUE :** Ce modèle d'ordinateur peut être installé en position Tour ou en position Bureau. Reportezvous à la rubrique [Conversion du mode Bureau en mode Tour à la page 13.](#page-18-0)

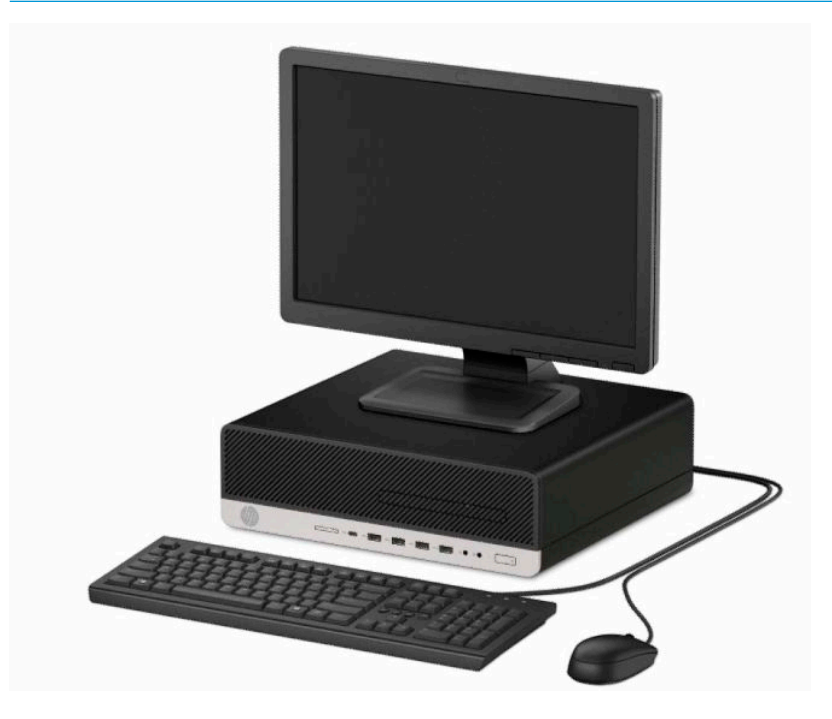

# <span id="page-7-0"></span>**Composants du panneau avant**

La configuration des unités peut être différente selon le modèle. Certains modèles sont munis d'un cache protecteur recouvrant le compartiment du lecteur optique fin.

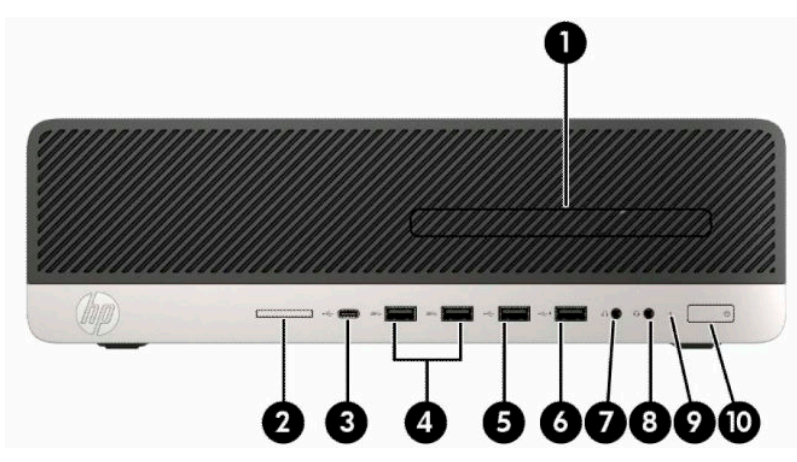

#### **Tableau 1-1 Composants du panneau avant**

#### **Composants du panneau avant**

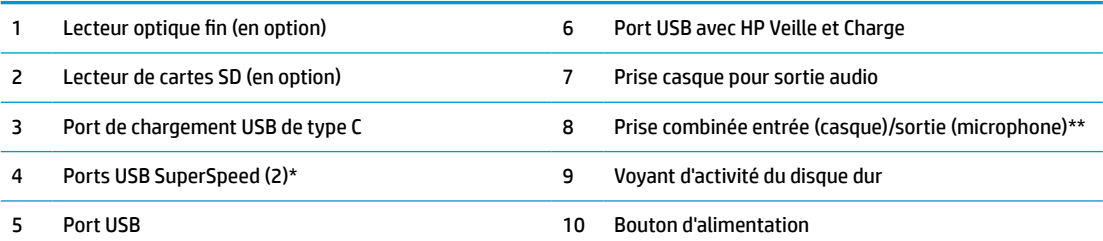

\* Ce port permet de connecter un périphérique USB, de transférer des données à grande vitesse et, même lorsque l'ordinateur est éteint, de charger des appareils tels qu'un téléphone portable, une caméra, un traqueur d'activité ou une montre intelligente.

\*\* Une boîte de dialogue s'affiche lorsqu'un périphérique est branché à la prise combinée. Sélectionnez le type de périphérique connecté.

**REMARQUE :** Le voyant du bouton d'alimentation est normalement blanc lorsque l'ordinateur est allumé. S'il clignote en rouge, cela indique qu'un problème est présent et l'ordinateur affiche un code de diagnostic. Reportez-vous au *Guide d'entretien et de maintenance* pour interpréter le code.

## <span id="page-8-0"></span>**Composants du panneau arrière**

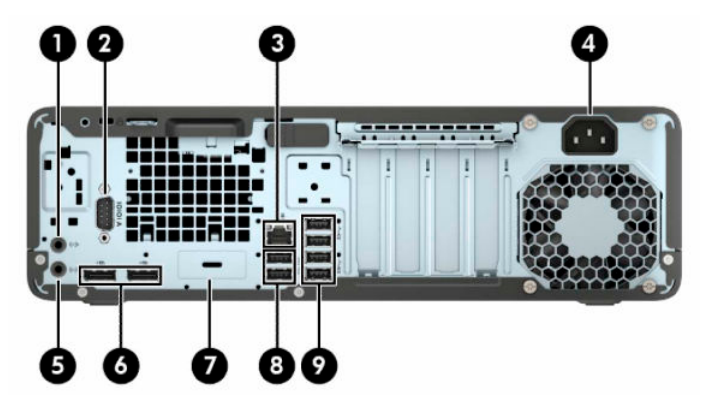

**Tableau 1-2 Composants du panneau arrière**

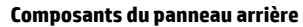

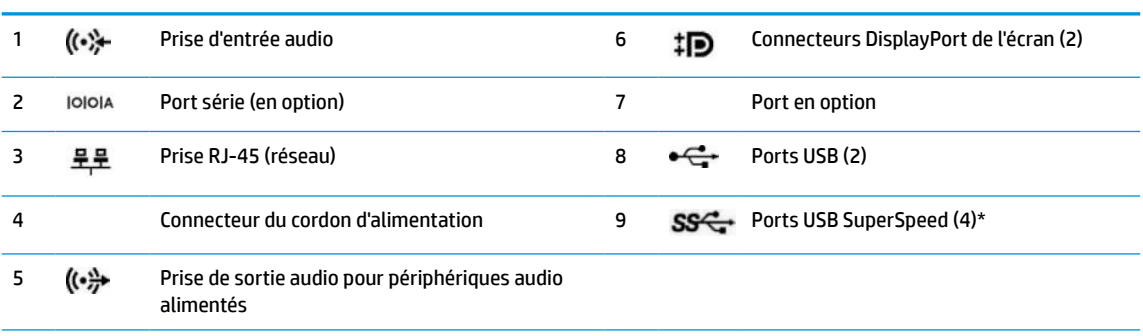

\* Ce port permet de connecter un périphérique USB, de transférer des données à grande vitesse et, même lorsque l'ordinateur est éteint, de charger des appareils tels qu'un téléphone portable, une caméra, un traqueur d'activité ou une montre intelligente.

**REMARQUE :** Votre modèle peut être équipé de ports supplémentaires en option disponibles auprès de HP.

Si une carte graphique est installée dans l'un des emplacements de la carte mère, les connecteurs vidéo de cette carte graphique et/ou les chipsets intégrés de la carte mère peuvent être utilisés. La carte graphique spécifique installée et la configuration du logiciel permettront de déterminer le comportement.

Les chipsets de la carte mère peuvent être désactivés en modifiant les paramètres dans le F10 Setup du BIOS.

# <span id="page-9-0"></span>**Emplacement du numéro de série**

Chaque ordinateur possède un numéro de série unique et un identifiant de produit situés sur son châssis externe. Ayez toujours ces numéros à portée de main lorsque vous contactez le service clientèle.

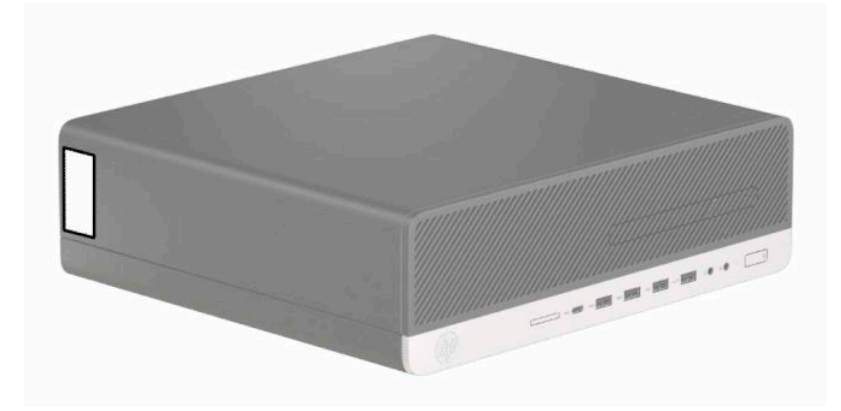

# <span id="page-10-0"></span>**2 Mises à niveau du matériel**

# **Fonctionnalités de maintenance**

L'ordinateur possède des fonctions facilitant sa mise à niveau et son entretien. Un tournevis Torx T15 ou à lame plate est nécessaire pour certaines procédures d'installation décrites dans ce chapitre.

### **Avertissements et recommandations**

Avant de procéder aux mises à niveau, veillez à lire attentivement les instructions, les avertissements et les précautions applicables mentionnés dans ce manuel.

**AVERTISSEMENT !** Afin d'éviter tout risque de blessures dues à un choc électrique, à des surfaces chaudes ou à un incendie :

Débranchez le cordon d'alimentation de la prise secteur et laissez refroidir les composants du système interne avant de les toucher.

Ne branchez pas de connecteurs de télécommunication ou de téléphone sur les prises de carte réseau.

Ne désactivez pas la prise de terre du cordon d'alimentation. La prise de terre est un élément de sécurité essentiel.

Branchez le cordon d'alimentation dans une prise secteur mise à la terre à laquelle vous pouvez accéder facilement et à tout moment.

Pour réduire les risques de blessures graves, lisez le *Guide de sécurité et ergonomie du poste de travail*. Il décrit la configuration du poste de travail, la posture, ainsi que les conditions de sécurité et de travail appropriées pour les utilisateurs d'ordinateurs. Il fournit également des consignes de sécurité électriques et mécaniques importantes. Le manuel *Sécurité et ergonomie du poste de travail* est également disponible en ligne à l'adresse [http://www.hp.com/ergo.](http://www.hp.com/ergo)

A **AVERTISSEMENT!** Cet ordinateur contient des pièces sous tension et amovibles.

Débranchez le cordon d'alimentation avant de retirer le boîtier.

Remettez le boîtier en place avant de remettre l'ordinateur sous tension.

**IMPORTANT :** L'électricité statique peut endommager les composants électriques de l'ordinateur ou de l'équipement en option. Avant de commencer, assurez-vous que vous n'êtes pas chargé d'électricité statique, en touchant brièvement un objet métallique relié à la terre. Reportez-vous à [Électricité statique à la page 51](#page-56-0) pour plus d'informations.

Lorsque l'ordinateur est branché à une source d'alimentation secteur, la carte mère est sous tension. Vous devez débrancher le cordon d'alimentation de la source d'alimentation avant d'ouvrir l'ordinateur pour éviter toute détérioration des composants internes.

### **Préparation avant le démontage**

- **1.** Retirez/dégagez tous périphériques de sécurité qui gênent l'ouverture de l'ordinateur.
- **2.** Retirez tout support amovible de l'ordinateur, tels que des disques compacts ou des unités flash USB.
- <span id="page-11-0"></span>**3.** Mettez l'ordinateur hors tension sans risque via le système d'exploitation, puis mettez les périphériques externes hors tension.
- **4.** Retirez le cordon d'alimentation de la prise secteur et débranchez tous périphériques externes.
- **IMPORTANT :** Quel que soit l'état de mise sous tension, une tension est toujours présente sur la carte mère tant que le système est branché sur une prise secteur active. Vous devez débrancher le cordon d'alimentation pour éviter d'endommager les composants internes de l'ordinateur.

# **Retrait du panneau d'accès à l'ordinateur**

Pour accéder aux composants internes, vous devez retirer le panneau d'accès.

- **1.** Préparez l'ordinateur pour le démontage. Reportez-vous à la rubrique [Préparation avant le démontage](#page-10-0) [à la page 5](#page-10-0).
- **2.** Si l'ordinateur est installé sur un socle, retirez l'ordinateur du socle et couchez l'ordinateur.
- **3.** Faites glisser le levier de dégagement du panneau d'accès (1) vers la gauche de façon à ce qu'il se verrouille. Faites glisser ensuite le panneau d'accès (2) vers l'arrière, puis soulevez-le afin de l'extraire de l'ordinateur (3).

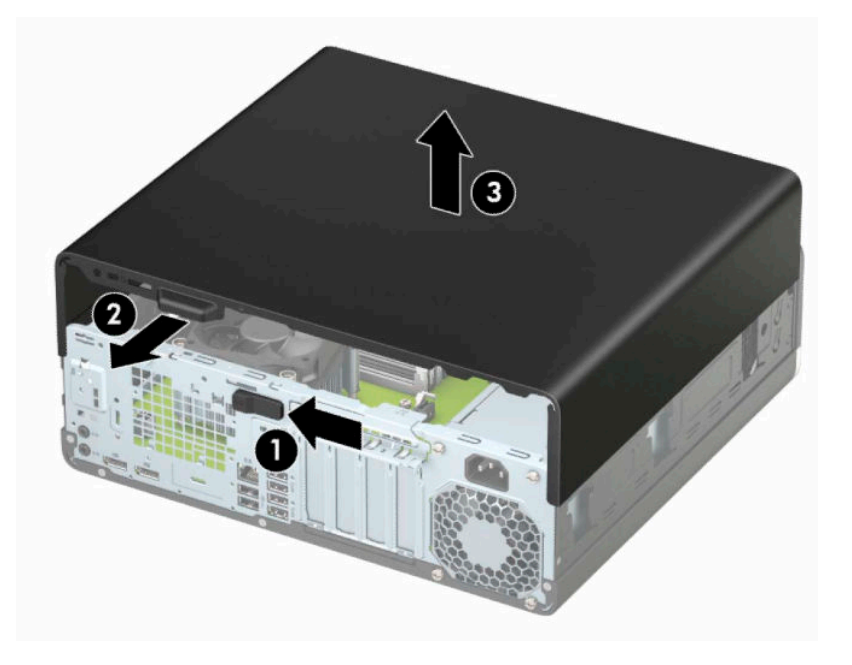

# <span id="page-12-0"></span>**Remise en place du panneau d'accès à l'ordinateur**

Assurez-vous que le levier de dégagement du panneau d'accès est verrouillé, puis placez le panneau d'accès sur l'ordinateur (1) et faites-le (2) glisser vers l'avant. Le levier de dégagement se remettra automatiquement vers la droite et verrouillera le panneau d'accès.

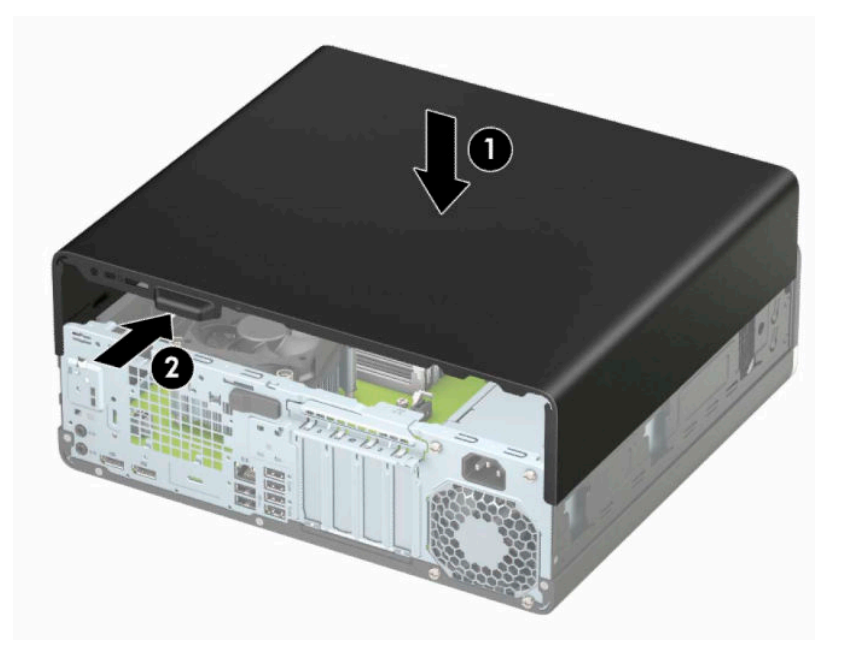

# <span id="page-13-0"></span>**Retrait de la face avant**

- 1. Préparez l'ordinateur pour le démontage. Reportez-vous à la rubrique [Préparation avant le démontage](#page-10-0) [à la page 5](#page-10-0).
- **2.** Retirez le panneau d'accès à l'ordinateur. Reportez-vous à la section [Retrait du panneau d'accès à](#page-11-0) [l'ordinateur à la page 6](#page-11-0).
- **3.** Soulevez les trois onglets en haut du cache (1), puis faites pivoter ce dernier afin de le dégager du châssis (2).

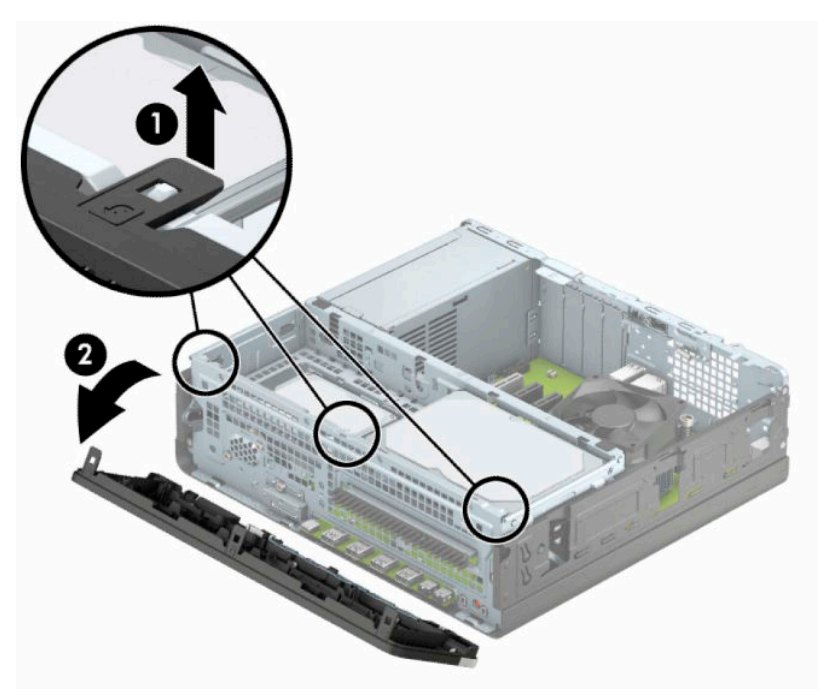

# <span id="page-14-0"></span>**Retrait du cache protecteur d'un lecteur optique fin**

Sur certains modèles, un cache protecteur recouvre le compartiment pour lecteur optique fin. Retirez le cache protecteur avant d'installer un lecteur optique. Pour retirer le cache protecteur :

- **1.** Préparez l'ordinateur pour le démontage. Reportez-vous à la rubrique [Préparation avant le démontage](#page-10-0) [à la page 5](#page-10-0).
- **2.** Retirez le panneau d'accès de l'ordinateur. Reportez-vous à la rubrique [Retrait du panneau d'accès à](#page-11-0)  [l'ordinateur à la page 6](#page-11-0).
- **3.** Retirez la face avant. Reportez-vous à la rubrique [Retrait de la face avant à la page 8.](#page-13-0)
- **4.** Appuyez sur l'onglet situé à droite du cache (1), puis dégagez celui-ci de la face avant (2).

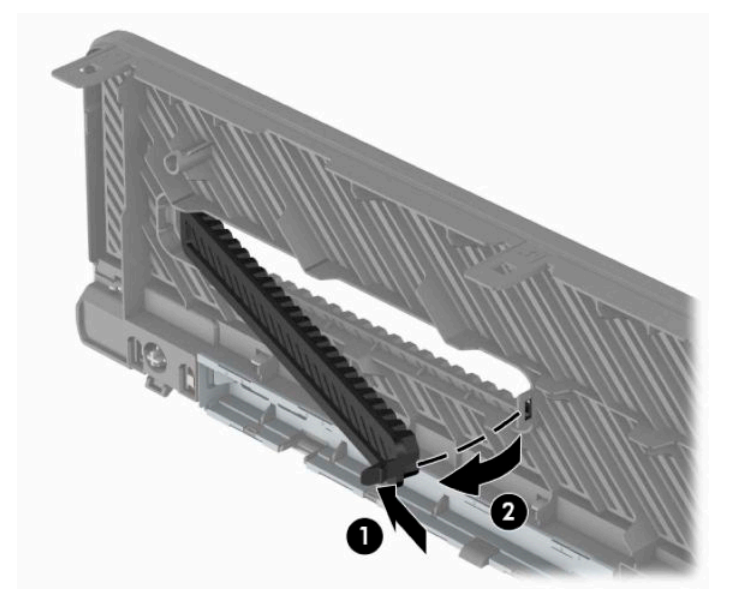

# <span id="page-15-0"></span>**Remise en place de la face avant**

Insérez les trois crochets situés en bas de la face avant (1) dans les trous rectangulaires du châssis, puis faites tourner le haut de la face avant (2) jusqu'à ce qu'elle s'emboîte dans le châssis.

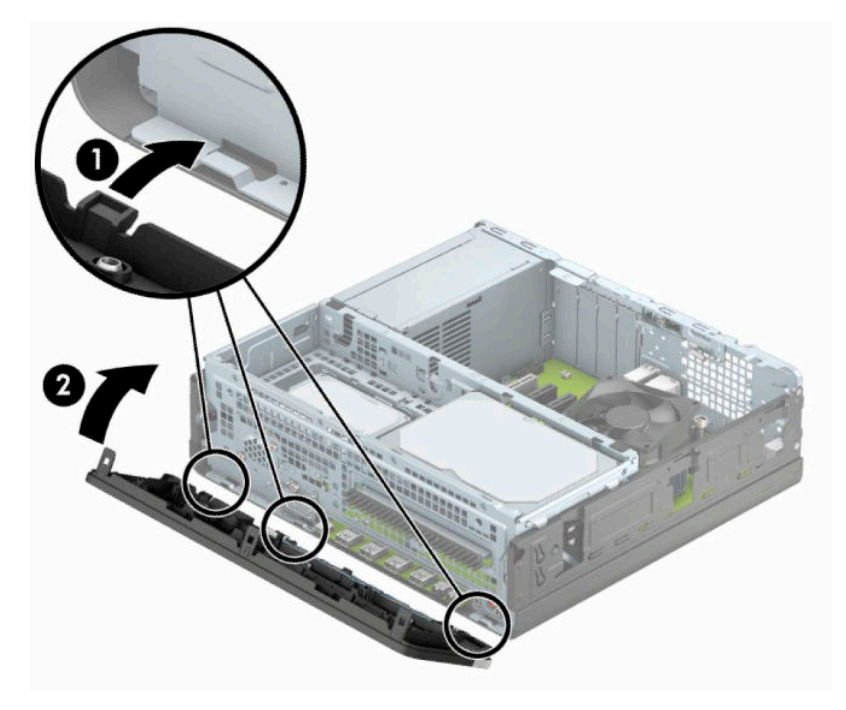

## <span id="page-16-0"></span>**Retrait et installation du filtre de ventilateur en option de la face avant**

Certains modèles sont équipés d'un filtre de ventilateur en option compris dans la face avant. Vous devez nettoyer régulièrement le filtre de ventilateur de sorte que la poussière retenue ne gêne pas la circulation d'air à l'intérieur de l'ordinateur.

**<sup>2</sup> REMARQUE :** Le filtre de ventilateur en option de la face avant peut être acheté auprès de HP.

Pour retirer, nettoyer et remettre en place le filtre du ventilateur :

- 1. Préparez l'ordinateur pour le démontage. Reportez-vous à la rubrique [Préparation avant le démontage](#page-10-0) [à la page 5](#page-10-0).
- **2.** Retirez le panneau d'accès de l'ordinateur. Reportez-vous à la rubrique [Retrait du panneau d'accès à](#page-11-0)  [l'ordinateur à la page 6](#page-11-0).
- **3.** Retirez la face avant. Reportez-vous à la rubrique [Retrait de la face avant à la page 8.](#page-13-0)
- **4.** Pour retirer le filtre de ventilateur, utilisez vos doigts pour séparer le filtre de la face avant dans les emplacements contenant les onglets illustrés ci-dessous.

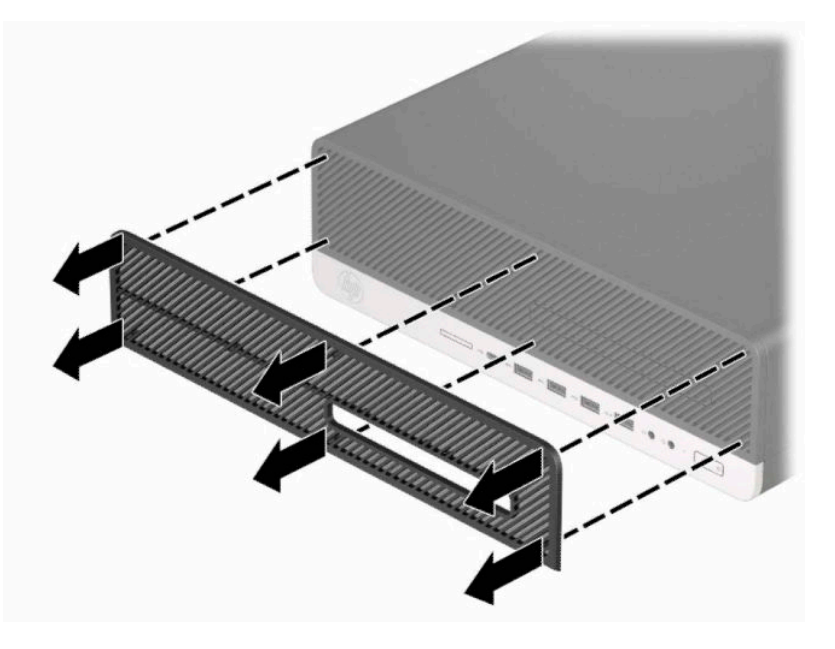

**5.** Utilisez une brosse souple ou un chiffon pour retirer la poussière du filtre. Au cas où il est très sale, rincez le filtre à l'eau.

**6.** Pour remettre en place le filtre de ventilateur, insérez fermement le filtre dans la face avant, dans les emplacements contenant les onglets illustrés ci-dessous.

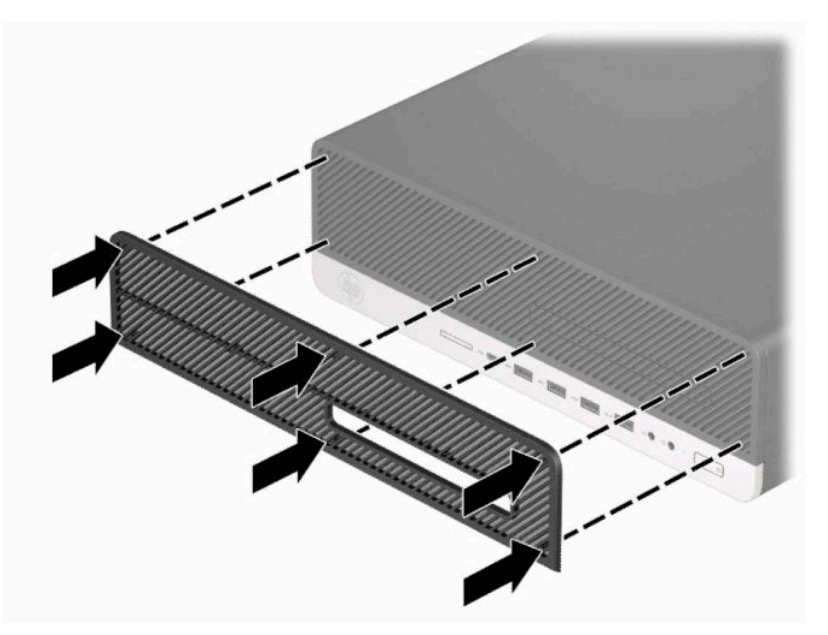

**7.** Rebranchez le cordon d'alimentation et tous les périphériques externes, puis allumez l'ordinateur.

# <span id="page-18-0"></span>**Conversion du mode Bureau en mode Tour**

L'ordinateur compact peut être positionné comme une tour à l'aide d'un socle pour tour en option que vous pouvez acheter auprès de HP.

- **<sup>2</sup> REMARQUE :** Pour stabiliser l'ordinateur en orientation tour, HP vous recommande d'utiliser un socle en option.
	- **1.** Préparez l'ordinateur pour le démontage. Reportez-vous à la rubrique [Préparation avant le démontage](#page-10-0) [à la page 5](#page-10-0).
	- **2.** Positionnez l'ordinateur de façon à ce que sa face droite soit orientée vers le haut et placez l'ordinateur sur le socle (en option).

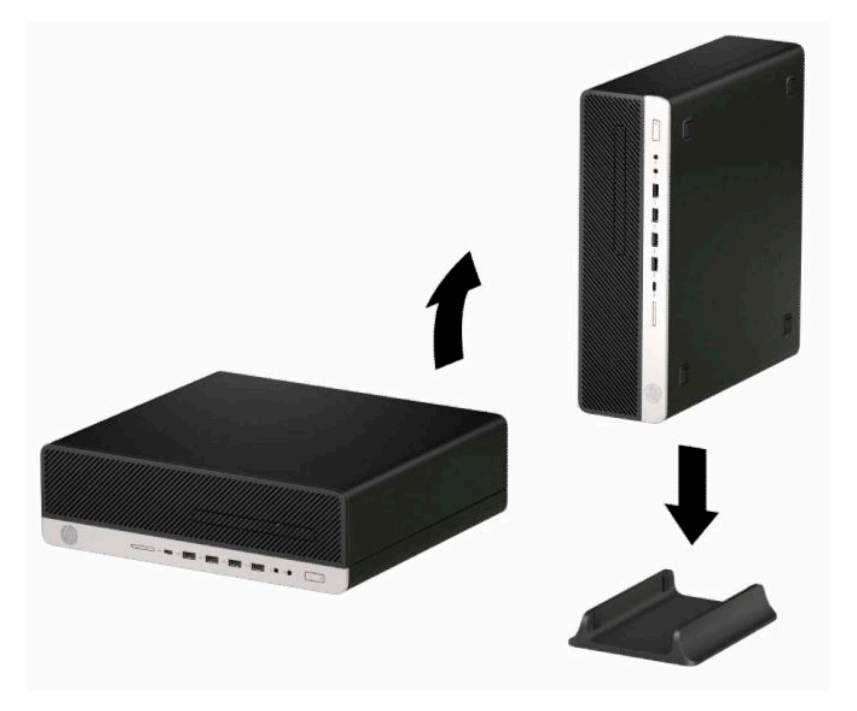

**3.** Rebranchez le cordon d'alimentation et tous les périphériques externes, puis allumez l'ordinateur.

**REMARQUE :** Veillez à garder un espace libre et sans obstruction de 10,2 cm (4 pouces) tout autour de l'ordinateur.

**4.** Verrouillez tous les périphériques de sécurité ayant été dégagés au moment du changement de position de l'ordinateur.

# <span id="page-19-0"></span>**Connecteurs de la carte mère**

Reportez-vous à l'illustration et au tableau suivant pour identifier les connecteurs de la carte mère correspondant à votre modèle.

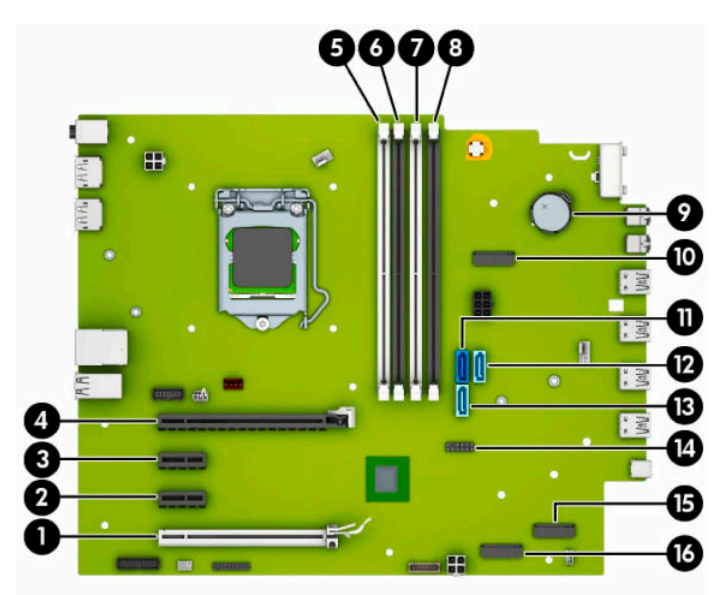

**Tableau 2-1 Connecteurs de la carte mère**

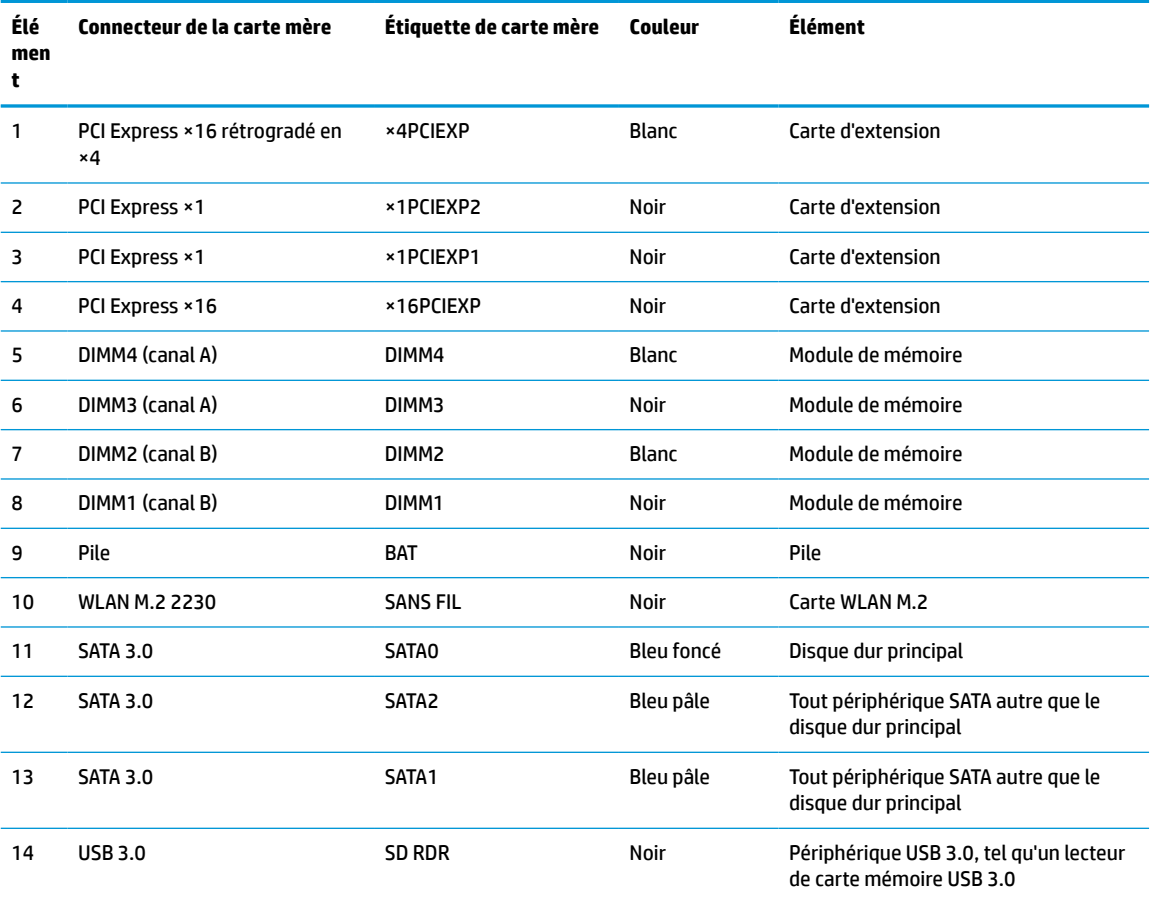

<span id="page-20-0"></span>**Tableau 2-1 Connecteurs de la carte mère (suite)**

| Élé<br>men | Connecteur de la carte mère | Étiquette de carte mère | Couleur | <b>Élément</b>            |
|------------|-----------------------------|-------------------------|---------|---------------------------|
| 15         | SSD M.2 2280                | SSD <sub>2</sub>        | Noir    | Carte de stockage SSD M.2 |
| 16         | SSD M.2 2280                | SSD <sub>1</sub>        | Noir    | Carte de stockage SSD M.2 |

# **Mise à niveau de la mémoire système**

L'ordinateur est fourni avec des modules de mémoires DIMM DDR4-SDRAM.

Les emplacements pour modules mémoire de la carte mère sont pourvus d'au moins un module mémoire préinstallé. Pour exploiter entièrement la prise en charge de mémoire, vous pouvez équiper la carte mère d'un maximum de 128 Go de mémoire dans une configuration haute performance à deux canaux. La capacité de mémoire maximale de module unique est de 32 Go.

Pour le bon fonctionnement du système, le module DIMM doit respecter les caractéristiques techniques suivantes :

- 288 broches aux normes de l'industrie
- Conformes à la norme DDR4-2666 MHz PC4-21300, sans tampon, non-ECC
- Modules mémoire DDR4-SDRAM de 1,2 volt
- Latence CAS 19 DDR4 2666 MHz
- Informations obligatoires de SPD JEDEC

L'ordinateur prend en charge les éléments suivants :

- Technologies de mémoire non-ECC à 512 Mo, 1 Go, 2 Go, 4 Go, 8 Go et 16 Go
- Modules mémoire simple et double faces
- Modules mémoire conçus avec des périphériques DDR ×8 et ×16 ; les modules mémoire conçus avec SDRAM ×4 ne sont pas pris en charge

**<sup>2</sup> REMARQUE :** Le système ne fonctionne pas correctement si vous installez des modules mémoire non pris en charge.

### **Installation d'un module mémoire**

La carte mère est dotée de quatre emplacements pour modules mémoire, deux par canal. Les emplacements sont étiquetés DIMM1, DIMM2, DIMM3 et DIMM4. Les emplacements DIMM1 et DIMM2 correspondent au canal de mémoire B ; les emplacements DIMM3 et DIMM4 correspondent au canal de mémoire A.

Le système fonctionne automatiquement en mode canal unique, à deux canaux ou flexible en fonction de la manière dont les modules DIMM ont été installés.

**REMARQUE :** La configuration à un canal et à deux canaux non uniforme de la mémoire entraînera de moins bons résultats graphiques.

- Le système fonctionne en mode canal unique si les supports DIMM sont remplis dans un seul canal.
- Le système fonctionnera sous un mode à deux canaux plus performant si la capacité totale des modules DIMM du canal A est égale à celle des modules du canal B. La technologie et la largeur du périphérique peuvent varier en fonction des canaux. Par exemple, si le canal A contient les deux modules DIMM de 1 Go et le canal B contient un module DIMM de 2 Go, le système fonctionnera sous le mode à deux canaux.
- **REMARQUE :** Lorsque vous utilisez deux modules mémoire, les deux références de module mémoire DIMM doivent être identiques pour définir la vitesse de mémoire en mode performance max (2 666 MHz).
- Le système fonctionnera en mode flexible si la capacité totale des modules DIMM du canal A n'est pas égale à celle des modules du canal B. En mode flexible, le canal doté de la quantité la plus faible de mémoire décrit la capacité totale de mémoire attribuée aux deux canaux et le reste est alloué à un canal unique. Pour atteindre la vitesse optimale, les canaux doivent être stabilisés de telle sorte que la plus grande quantité de mémoire soit répartie entre les deux canaux. Si un canal dispose de plus de mémoire que l'autre, la plus grande quantité doit être affectée au canal A. Par exemple, si vous occupez les prises avec un module DIMM de 2 Go et trois modules DIMM de 1 Go, le canal A doit être équipé d'un module DIMM de 2 Go et un de 1 Go et le canal B doit être occupé par deux autres DIMM de 1 Go. Avec cette configuration, 4 Go seront exécutés en tant double canal et 1 Go en tant que canal unique.
- Le module DIMM le plus lent dans le système détermine la vitesse opérationnelle maximale quel que soit le mode.

**IMPORTANT :** Avant d'ajouter ou de retirer des modules mémoire, vous devez déconnecter le cordon d'alimentation et attendre environ 30 secondes pour éliminer toute énergie résiduelle. Quel que soit l'état de mise sous tension, une tension est toujours fournie aux modules mémoire tant que l'ordinateur est branché sur une prise secteur active. L'ajout ou le retrait de modules mémoire alors qu'une tension est toujours présente peut endommager de manière irrémédiable les modules mémoire ou la carte mère.

Les emplacements des modules mémoire sont dotés de contacts en métal doré. Lorsque vous mettez à niveau la mémoire, il est important d'utiliser des modules mémoire avec des contacts en métal doré afin d'éviter toute corrosion et/ou oxydation due à l'incompatibilité des métaux en contact les uns avec les autres.

L'électricité statique peut endommager les composants électroniques de l'ordinateur ou des cartes en option. Avant de commencer, assurez-vous que vous n'êtes pas chargé d'électricité statique, en touchant brièvement un objet métallique relié à la terre. Pour plus d'informations, reportez-vous à la page [Électricité statique](#page-56-0)  [à la page 51.](#page-56-0)

Lorsque vous manipulez un module de mémoire, ne touchez aucun contact, vous risqueriez d'endommager le module.

- **1.** Préparez l'ordinateur pour le démontage. Reportez-vous à la rubrique [Préparation avant le démontage](#page-10-0) [à la page 5](#page-10-0).
- **IMPORTANT :** Avant d'ajouter ou de retirer des modules mémoire, vous devez déconnecter le cordon d'alimentation et attendre environ 30 secondes pour éliminer toute énergie résiduelle. Quel que soit l'état de mise sous tension, une tension est toujours fournie aux modules mémoire tant que l'ordinateur est branché sur une prise secteur active. L'ajout ou le retrait de modules mémoire alors qu'une tension est toujours présente peut endommager de manière irrémédiable les modules mémoire ou la carte mère.
- **2.** Retirez le panneau d'accès de l'ordinateur. Reportez-vous à la rubrique [Retrait du panneau d'accès à](#page-11-0)  [l'ordinateur à la page 6](#page-11-0).
	- **AVERTISSEMENT !** Afin d'éviter tout risque de blessures dues aux surfaces brûlantes, laissez les composants du système interne refroidir avant de les toucher.

**3.** Ouvrez les deux loquets (1) du support de module mémoire, puis insérez le module dans le support (2). Appuyez sur le module vers le bas en veillant à ce qu'il soit complètement inséré et bien en place. Assurez-vous que les loquets sont en position fermée (3).

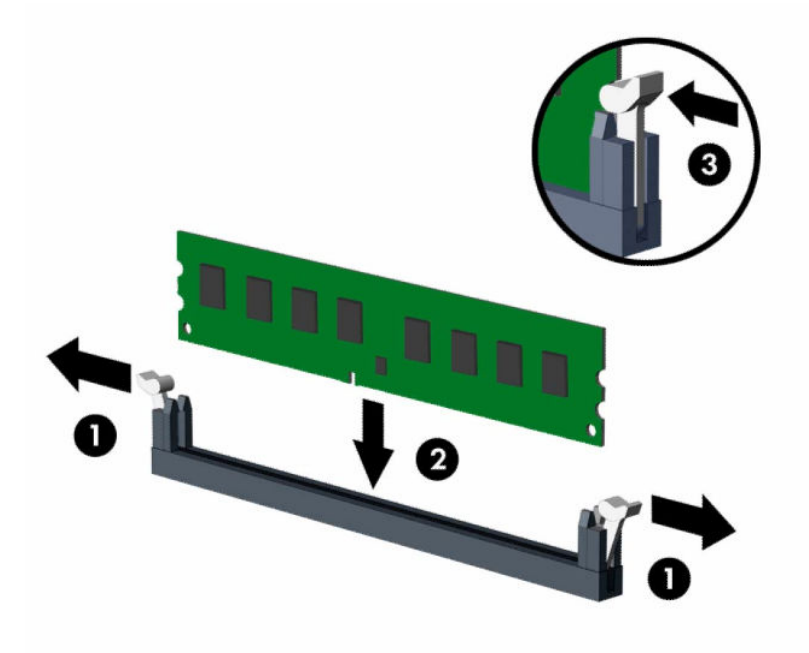

**REMARQUE :** Un module mémoire ne peut être installé que d'une seule façon. Faites coïncider l'encoche située sur le module avec la patte du support de mémoire.

Installez les modules mémoire DIMM dans les emplacements noirs avant les emplacements DIMM blancs.

Pour assurer une performance optimale, installez les modules mémoire DIMM de sorte que la capacité de mémoire soit répartie autant que possible entre les canaux A et B.

- **4.** Répétez les étapes 3 pour installer des modules supplémentaires.
- **5.** Remettez le panneau d'accès à l'ordinateur en place.
- **6.** Si l'ordinateur était installé sur un socle, replacez-le dessus.
- **7.** Rebranchez le cordon d'alimentation et tous les périphériques externes, puis allumez l'ordinateur. L'ordinateur devrait reconnaître automatiquement la mémoire ajoutée.
- **8.** Verrouillez tout périphérique de sécurité qui aurait pu bouger au moment où le panneau d'accès fut retiré.

# <span id="page-23-0"></span>**Retrait ou installation d'une carte d'extension**

L'ordinateur possède deux logements d'extension PCI Express ×1, un logement d'extension PCI Express ×16 et un logement d'extension PCI Express ×16 rétrogradé en logement ×4.

**REMARQUE :** Les emplacements pour cartes PCI Express sont uniquement compatibles avec les cartes de petit format.

Vous pouvez installer une carte d'extension PCI Express ×1, ×4, ×8 ou ×16 dans le logement PCI Express ×16.

Pour les configurations à deux cartes graphiques, la première carte (principale) doit être installée dans le logement PCI Express ×16 NON rétrogradé en logement ×4.

Pour retirer, remplacer ou ajouter une carte d'extension :

- **1.** Préparez l'ordinateur pour le démontage. Reportez-vous à la rubrique [Préparation avant le démontage](#page-10-0) [à la page 5](#page-10-0).
- **2.** Si l'ordinateur est installé sur un socle, retirez-le du socle.
- **3.** Retirez le panneau d'accès de l'ordinateur. Reportez-vous à la rubrique [Retrait du panneau d'accès à](#page-11-0)  [l'ordinateur à la page 6](#page-11-0).
- **4.** Recherchez un connecteur d'extension libre et approprié sur la carte mère et le connecteur d'extension correspondant à l'arrière du châssis de l'ordinateur.
- **5.** Dégagez le loquet de maintien du cache des connecteurs en soulevant la languette et en faisant pivoter le dispositif en position ouverte.

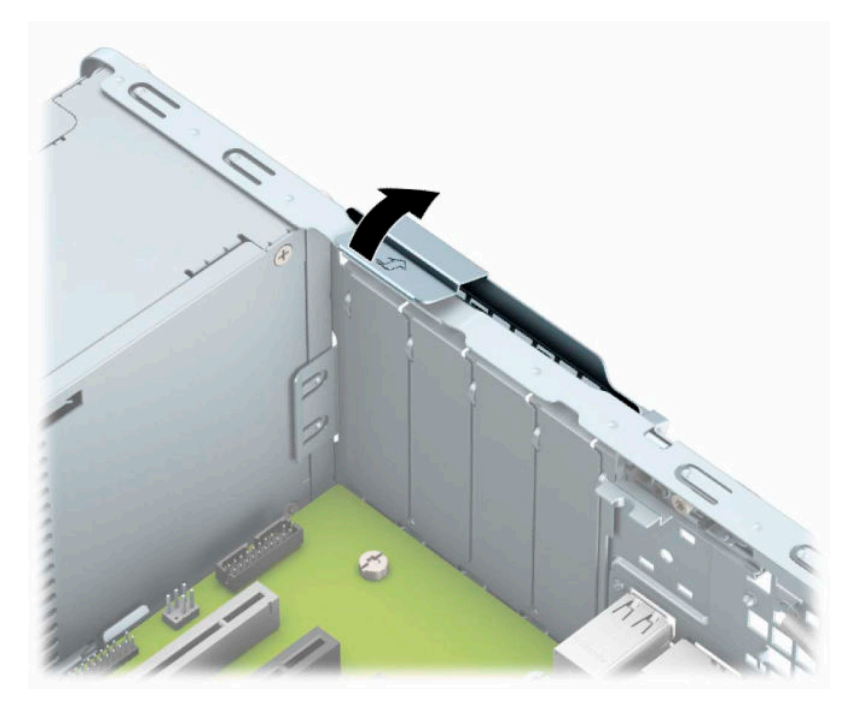

- **6.** Avant d'installer une carte d'extension, retirez le cache de carte d'extension ou la carte d'extension existante.
	- **<sup>2</sup> REMARQUE :** Avant de retirer une carte d'extension installée, débranchez tout câble relié à cette carte.
		- **a.** Si vous installez une carte d'extension dans un connecteur vide, retirez le cache du connecteur d'extension approprié à l'arrière du châssis. Tirez le cache du connecteur vers le haut, puis retirezle du châssis.

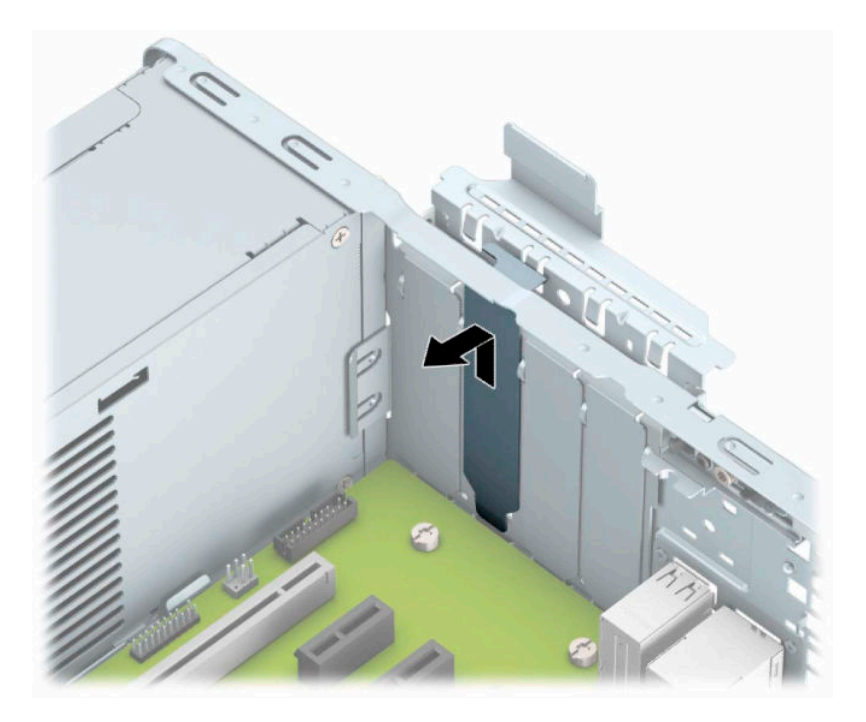

**b.** Si vous retirez une carte PCI Express ×1, tenez-la à chaque extrémité et faites-la délicatement basculer jusqu'à ce que les connecteurs sortent du support. Tirez la carte d'extension (1) à la verticale, puis retirez-la complètement du châssis (2). Veillez à ne pas la rayer en heurtant d'autres composants.

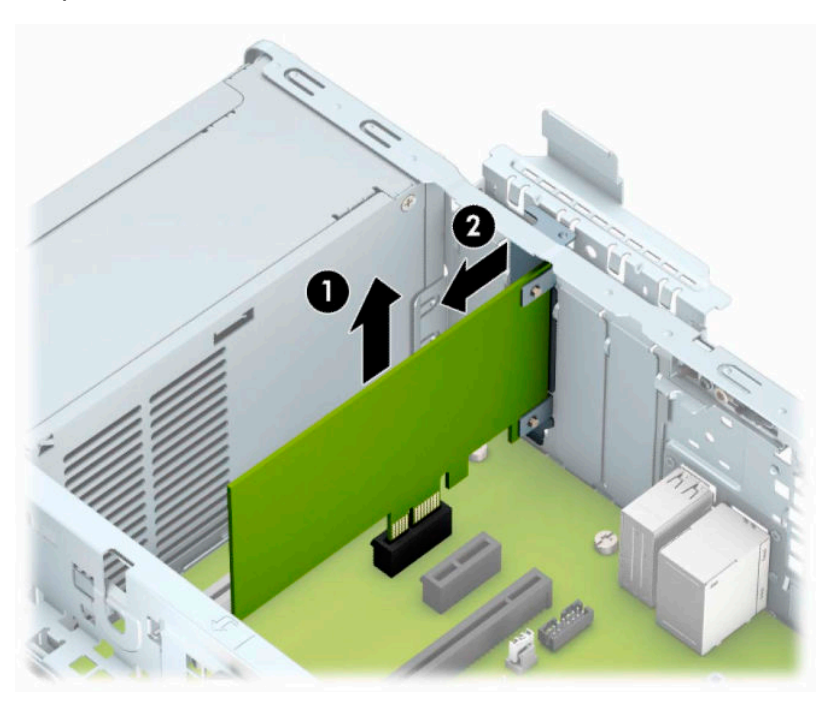

**c.** Si vous retirez une carte PCI Express ×16, éloignez le bras de rétention situé à l'arrière du logement d'extension de la carte (1) et remuez délicatement la carte en faisant des mouvements de va-etvient jusqu'à ce qu'elle sorte de son logement. Tirez la carte d'extension (2) à la verticale, puis retirez-la complètement du châssis (3). Veillez à ne pas la rayer en heurtant d'autres composants.

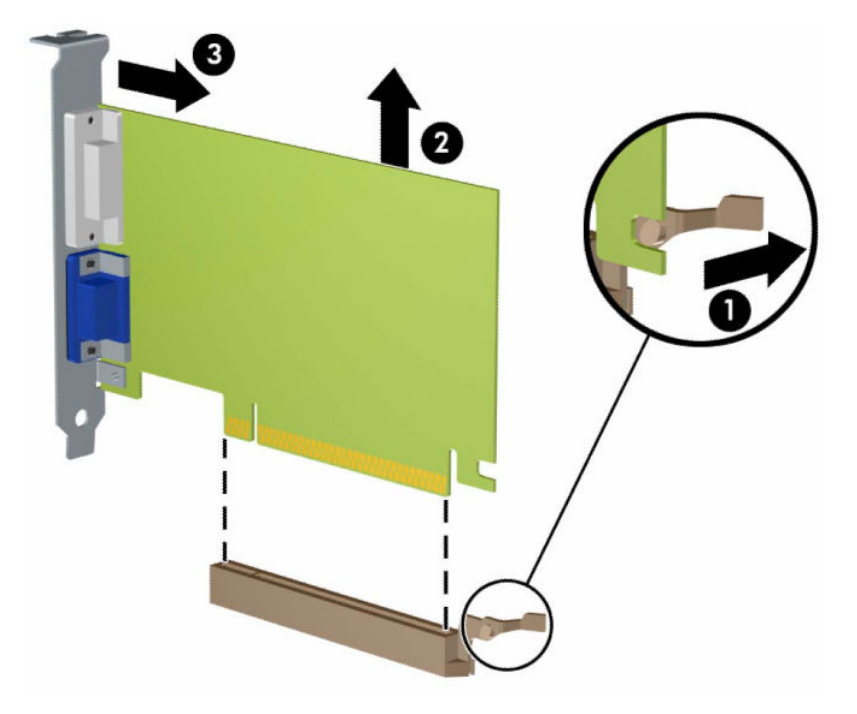

- **7.** Conservez la carte retirée dans un emballage antistatique.
- **8.** Si vous n'installez pas de nouvelle carte, installez un cache de carte d'extension pour fermer le connecteur ouvert.
	- **ATTENTION :** Après avoir retiré une carte d'extension, vous devez la remplacer par une nouvelle carte ou par un cache pour permettre le refroidissement des composants internes pendant leur fonctionnement.

**9.** Pour installer une nouvelle carte d'extension, tenez la carte à la verticale de son connecteur sur la carte mère, puis déplacez-la vers l'arrière du châssis (1) de sorte que le bas du support de la carte glisse dans la petite fente du châssis. Appuyez sur la carte pour l'insérer dans son connecteur sur la carte mère (2).

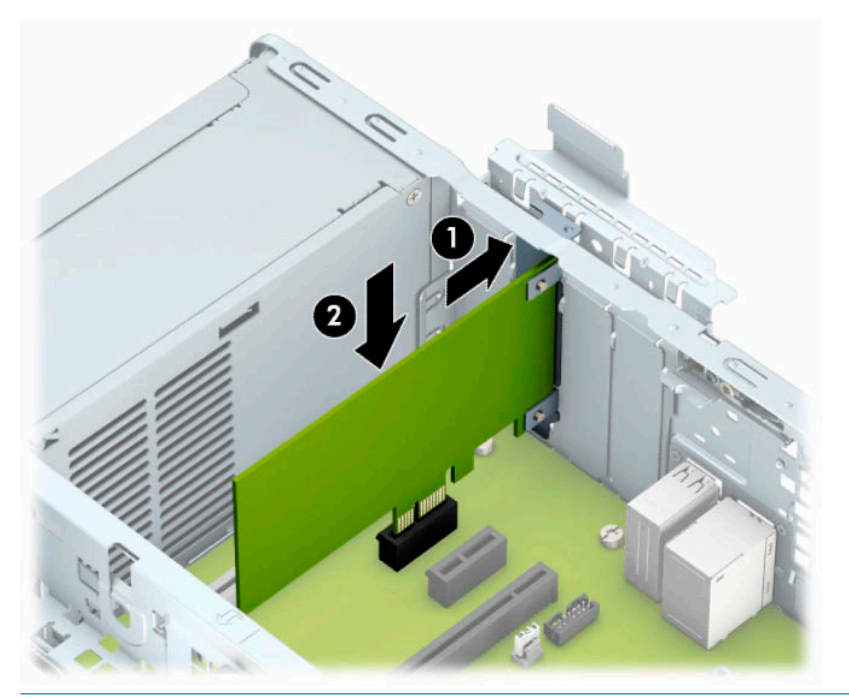

- **REMARQUE :** Lorsque vous installez une carte d'extension, appuyez fermement sur celle-ci afin que le connecteur soit entièrement et correctement inséré dans le logement de la carte d'extension.
- **10.** Remettez en place le dispositif de blocage de la carte d'extension.

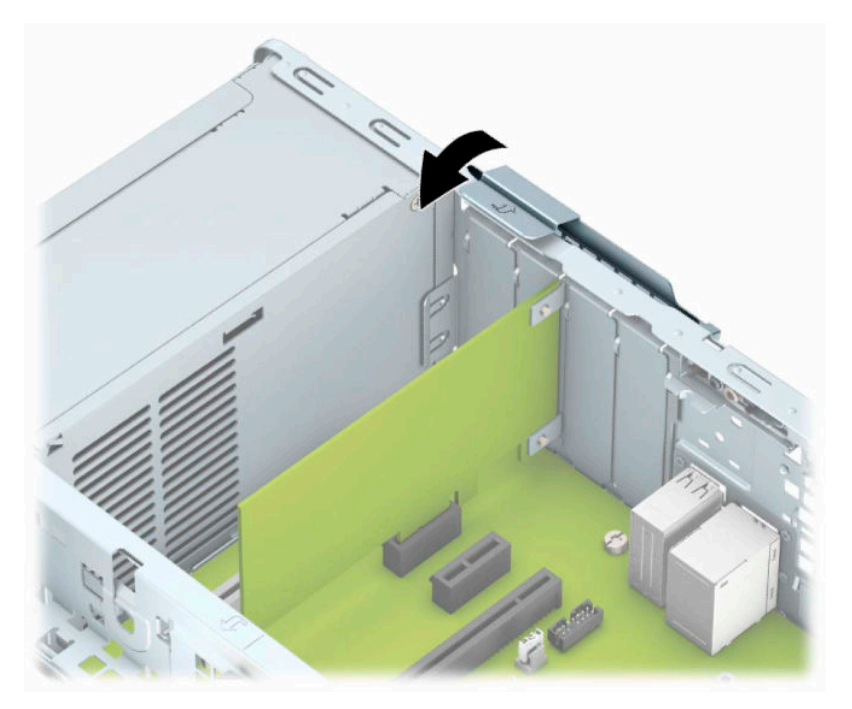

- **11.** Branchez les câbles externes à la carte installée, si besoin est. Branchez les câbles internes à la carte mère, si besoin est.
- **12.** Remettez le panneau d'accès à l'ordinateur en place.
- <span id="page-27-0"></span>**13.** Si l'ordinateur était installé sur un socle, replacez-le dessus.
- **14.** Rebranchez le cordon d'alimentation et tous les périphériques externes, puis allumez l'ordinateur.
- **15.** Verrouillez tout périphérique de sécurité qui aurait pu bouger au moment où le panneau d'accès fut retiré.
- **16.** Le cas échéant, reconfigurez l'ordinateur.

# **Emplacement des lecteurs**

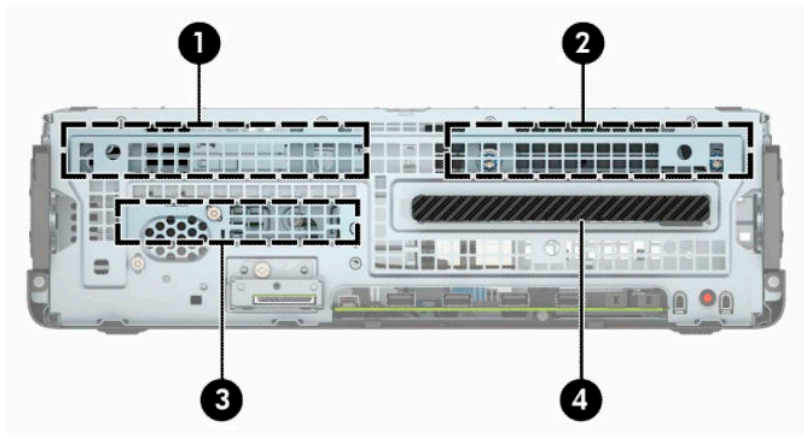

**Tableau 2-2 Emplacement des lecteurs**

#### **Emplacement des lecteurs**

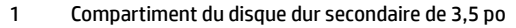

- 2 Compartiment du disque dur principal de 3,5 po
- 3 Compartiment du disque dur de 2,5 po
- 4 Compartiment du lecteur optique fin de 9,5 mm

**REMARQUE :** La configuration d'unité de votre ordinateur peut être différente de celle illustrée ci-dessus.

## **Retrait et installation des lecteurs**

Lors de l'installation de lecteurs, suivez ces consignes :

- Le disque dur SATA (Serial ATA) principal doit être connecté au connecteur SATA (bleu foncé, libellé SATA0) principal de la carte mère.
- Connectez les disques durs secondaires et les unités optiques à l'un des connecteurs SATA bleu clair de la carte mère libellé SATA1 et SATA2.

<span id="page-28-0"></span>**IMPORTANT :** Pour éviter toute perte de travail et endommagement de l'ordinateur ou du lecteur :

Si vous insérez ou retirez un lecteur, arrêtez le système d'exploitation correctement, mettez l'ordinateur hors tension et débranchez le cordon d'alimentation. Ne retirez jamais un lecteur pendant que l'ordinateur est sous tension ou en mode Veille.

Il est conseillé de toucher un objet métallique relié à la terre avant de manipuler un lecteur. Évitez de toucher les connecteurs lorsque vous manipulez un lecteur. Pour savoir comment éviter les dommages dus à l'électricité statique, reportez-vous à la section [Électricité statique à la page 51](#page-56-0).

Manipulez un lecteur avec précaution ; ne le laissez pas tomber.

N'insérez pas un lecteur en utilisant la force.

Évitez d'exposer un disque dur aux liquides, températures extrêmes ou produits qui ont des champs magnétiques, par exemple un moniteur ou un haut-parleur.

Si un lecteur doit être expédié, enveloppez-le dans du papier à bulles ou utilisez un conditionnement approprié et indiquez sur le paquet qu'il est fragile et doit être manipulé avec précaution.

### **Retrait d'un lecteur optique fin de 9,5 mm**

- **1.** Préparez l'ordinateur pour le démontage. Reportez-vous à la rubrique [Préparation avant le démontage](#page-10-0) [à la page 5](#page-10-0).
- **2.** Si l'ordinateur est installé sur un socle, retirez-le du socle.
- **3.** Retirez le panneau d'accès de l'ordinateur. Reportez-vous à la rubrique [Retrait du panneau d'accès à](#page-11-0)  [l'ordinateur à la page 6](#page-11-0).
- **4.** Débranchez le câble d'alimentation (1) et le câble de données (2) à l'arrière du lecteur optique.
- **IMPORTANT :** Afin d'éviter d'endommager les câbles, tirez sur le taquet ou sur le connecteur plutôt que sur le câble.

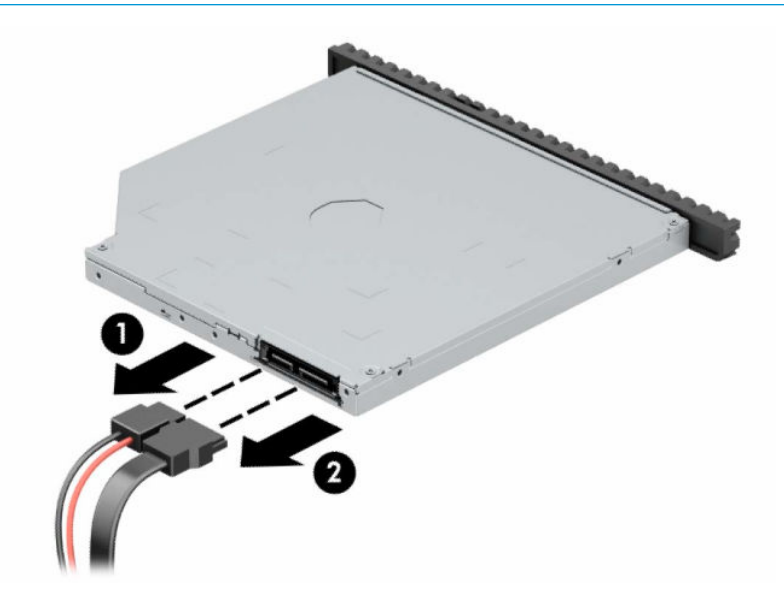

**5.** Poussez le loquet de dégagement vert situé du côté arrière droit du lecteur vers le centre du lecteur (1), puis faites glisser le lecteur vers l'avant pour l'extraire du compartiment (2).

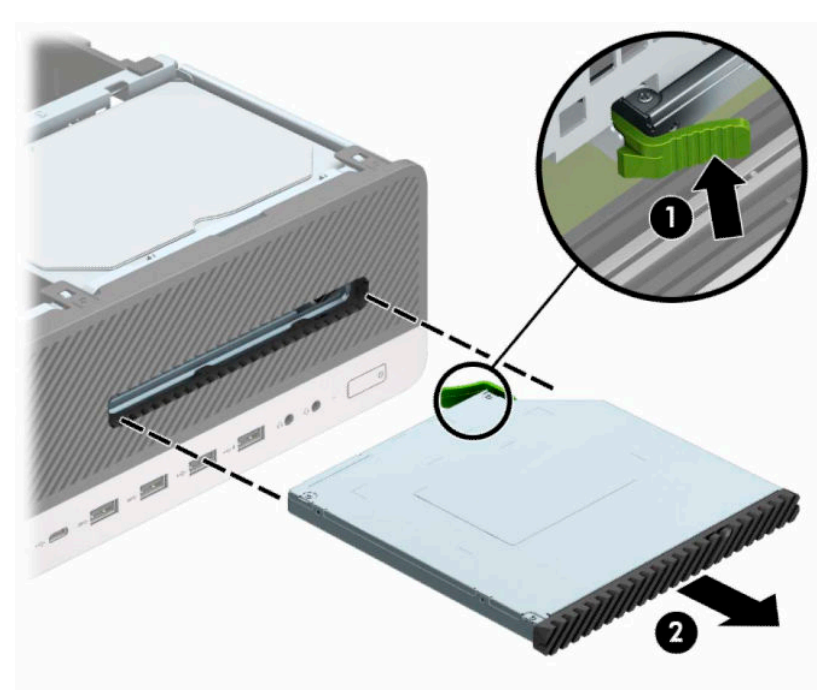

### <span id="page-30-0"></span>**Installation d'un lecteur optique fin de 9,5 mm**

- **1.** Préparez l'ordinateur pour le démontage. Reportez-vous à la rubrique [Préparation avant le démontage](#page-10-0) [à la page 5](#page-10-0).
- **2.** Si l'ordinateur est installé sur un socle, retirez-le du socle.
- **3.** Retirez le panneau d'accès de l'ordinateur. Reportez-vous à la rubrique [Retrait du panneau d'accès à](#page-11-0)  [l'ordinateur à la page 6](#page-11-0).
- **4.** Si vous installez un lecteur optique fin dans un compartiment couvert par un cache protecteur, retirez la face avant, puis le cache protecteur. Reportez-vous à [Retrait du cache protecteur d'un lecteur optique fin](#page-14-0) [à la page 9](#page-14-0) pour plus d'informations.
- **5.** Alignez la petite broche du loquet de dégagement avec le petit trou situé sur le côté du lecteur et pressez fermement le loquet contre le disque.

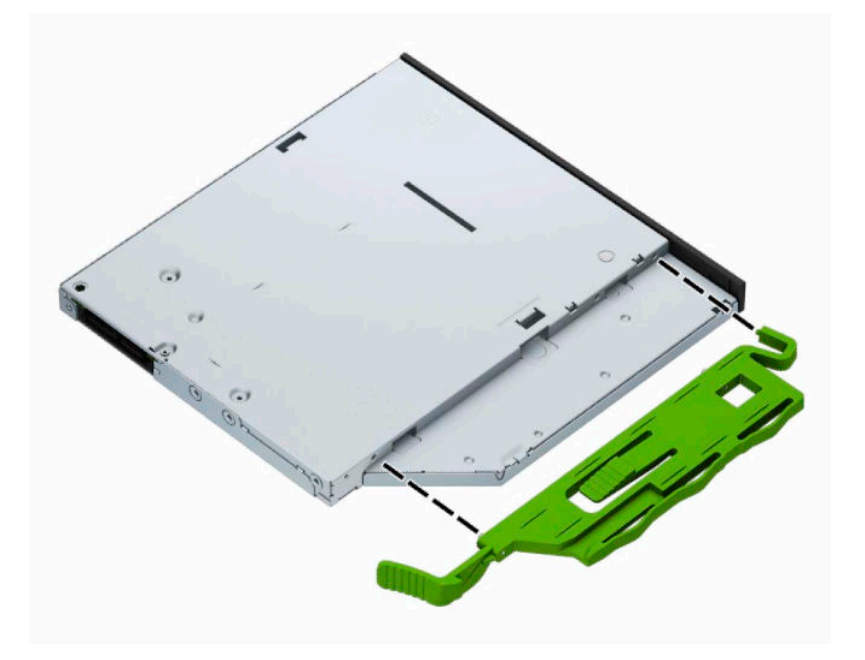

**6.** Insérez le lecteur optique à travers la face avant et faites-le glisser complètement à l'intérieur du compartiment (1) de sorte que le loquet situé à l'arrière du lecteur s'emboîte (2).

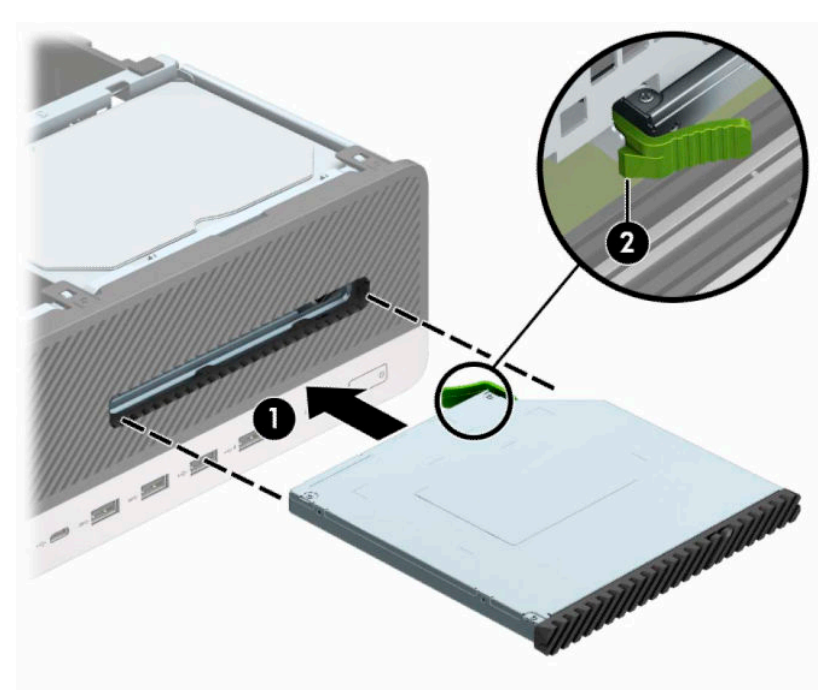

**7.** Branchez le câble d'alimentation (1) et le câble de données (2) sur l'arrière du lecteur.

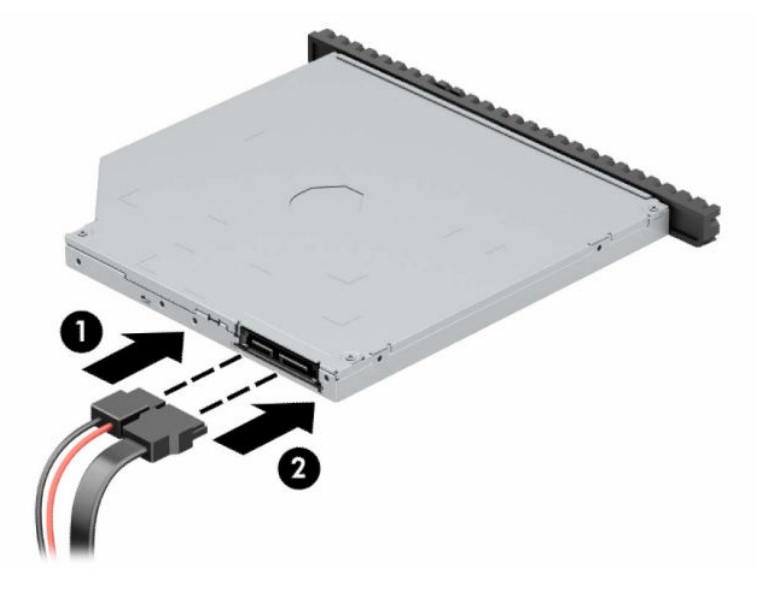

- **8.** Branchez l'extrémité opposée du câble de données sur l'un des connecteurs SATA bleu clair de la carte mère libellé SATA1 ou SATA2.
- **<sup>2</sup> REMARQUE :** Reportez-vous à la section [Connecteurs de la carte mère à la page 14](#page-19-0) pour consulter l'illustration sur les connecteurs d'unité de la carte mère.
- **9.** Remettez la face avant en place si vous l'aviez retirée.
- **10.** Remettez le panneau d'accès à l'ordinateur en place.
- **11.** Si l'ordinateur était installé sur un socle, replacez-le dessus.
- <span id="page-32-0"></span>**12.** Rebranchez le cordon d'alimentation et tous les périphériques externes, puis allumez l'ordinateur.
- **13.** Verrouillez tout périphérique de sécurité qui aurait pu bouger au moment où le panneau d'accès fut retiré.

### **Retrait d'un disque dur de 3,5 pouces**

**REMARQUE :** Avant de retirer l'ancien disque dur, veuillez effectuer une copie de sauvegarde des données afin de pouvoir les transférer sur le nouveau disque dur.

Deux compartiments pour disques dur de 3,5 pouces sont disponibles. La procédure de retrait d'un disque dur de 3,5 pouces est la même pour chaque compartiment de disque.

- **1.** Préparez l'ordinateur pour le démontage. Reportez-vous à la rubrique [Préparation avant le démontage](#page-10-0) [à la page 5](#page-10-0).
- **2.** Si l'ordinateur est installé sur un socle, retirez-le du socle.
- **3.** Retirez le panneau d'accès de l'ordinateur. Reportez-vous à la rubrique [Retrait du panneau d'accès à](#page-11-0)  [l'ordinateur à la page 6](#page-11-0).
- **4.** Débranchez le câble d'alimentation (1) et le câble de données (2) à l'arrière du disque dur.

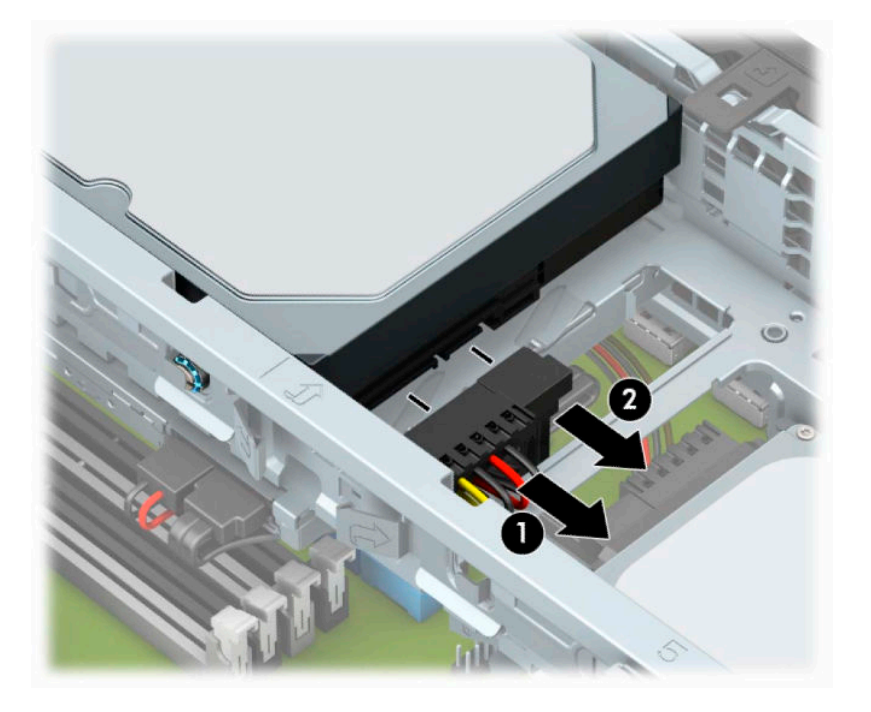

**5.** Poussez le levier de dégagement situé l'arrière du disque dur vers l'extérieur (1). Pendant que vous tirez sur le levier de dégagement, soulevez l'arrière du lecteur (2), puis faites glisser l'avant du lecteur vers l'arrière et extrayez-le du compartiment (3).

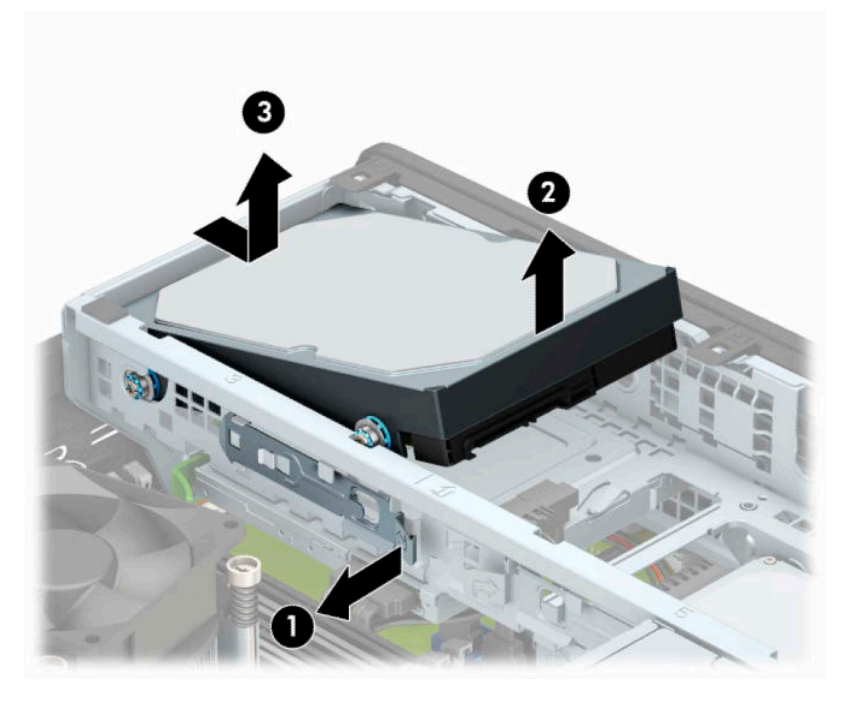

**6.** Retirez les quatre vis de montage, deux de chaque côté, de l'ancien lecteur. Vous en aurez besoin lors de l'installation du nouveau lecteur.

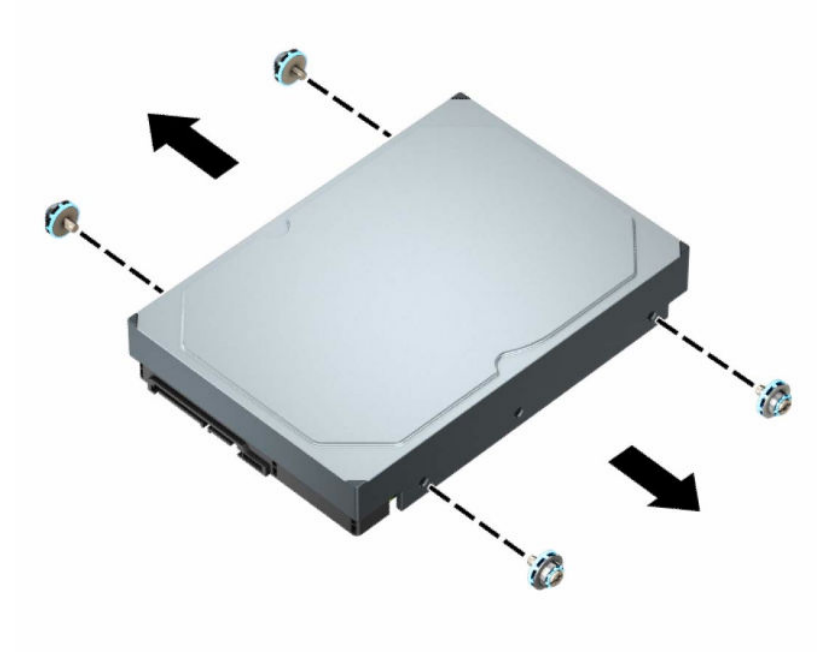

### <span id="page-34-0"></span>**Installation d'un disque dur de 3,5 pouces**

- *P* REMARQUE : Deux compartiments pour disques dur de 3,5 pouces sont disponibles. La procédure d'installation d'un disque dur de 3,5 pouces est la même pour chaque compartiment de disque.
	- **1.** Préparez l'ordinateur pour le démontage. Reportez-vous à la rubrique [Préparation avant le démontage](#page-10-0) [à la page 5](#page-10-0).
	- **2.** Si l'ordinateur est installé sur un socle, retirez-le du socle.
	- **3.** Retirez le panneau d'accès de l'ordinateur. Reportez-vous à la rubrique [Retrait du panneau d'accès à](#page-11-0)  [l'ordinateur à la page 6](#page-11-0).
	- **4.** Installez les vis de montage sur les côtés du disque dur en utilisant des vis de montage n° 6-32 standard de couleur argent et bleu.
	- **REMARQUE :** Si vous remplacez votre disque dur de 3,5 pouces, réutilisez les vis de montage de l'ancien disque dur au nouveau.

Si vous ajoutez un second disque dur de 3,5 pouces, vous pouvez acheter des vis de montage supplémentaires auprès de HP.

Installez les quatre vis de montage n° 6-32 de couleur noir et bleu (deux de chaque côté du disque).

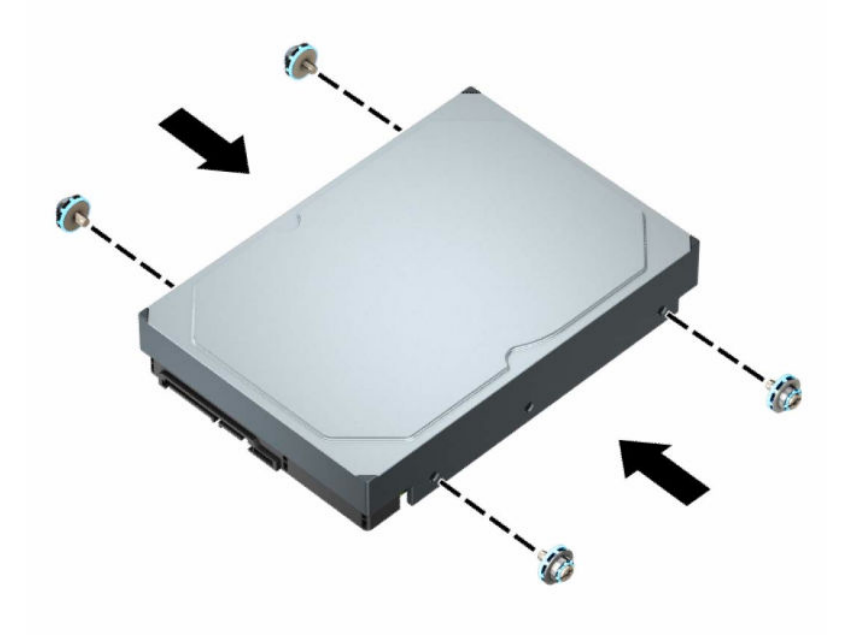

- Vous pouvez également installer un disque dur 2,5 pouces dans un compartiment de disque de 3,5 pouces en utilisant un adaptateur comme celui illustré dans l'exemple ci-dessous.
	- Faites glisser le disque de 2,5 pouces dans l'adaptateur de disque dur de 3,5 pouces.

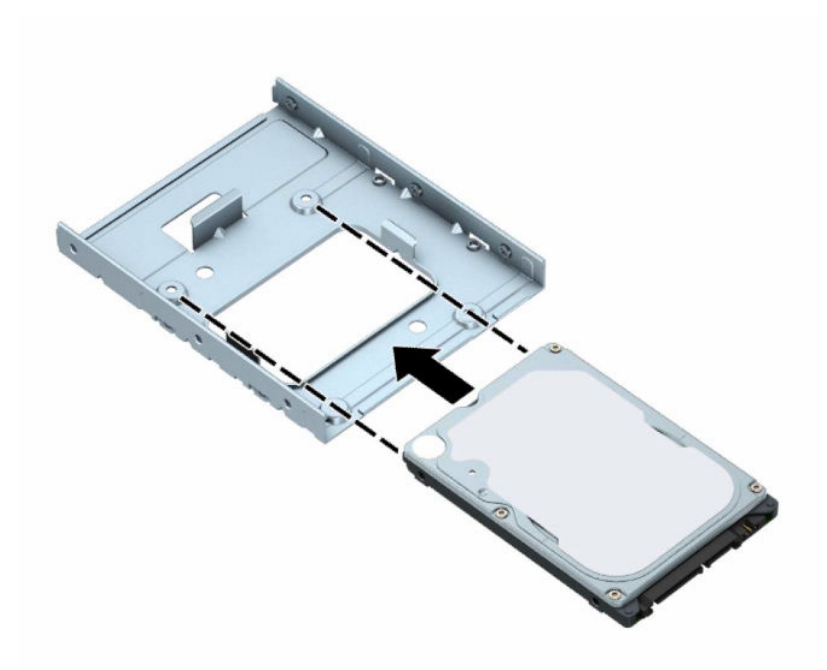

– Fixez le disque à l'adaptateur du compartiment en insérant les quatre vis M3 noires de l'adaptateur dans les trous situés sous ce dernier et dans le lecteur.

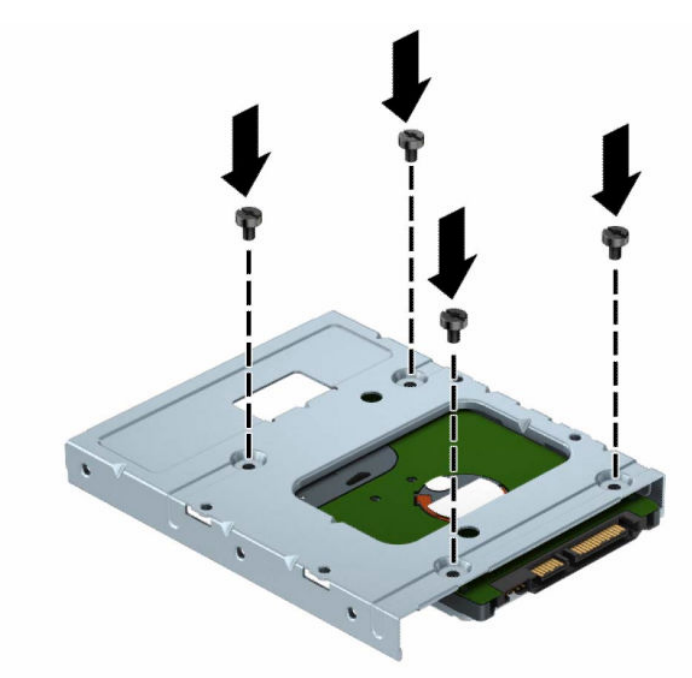

– Insérez quatre vis de montage n° 6-32 de couleur argent et bleu dans le l'adaptateur (deux de chaque côté).

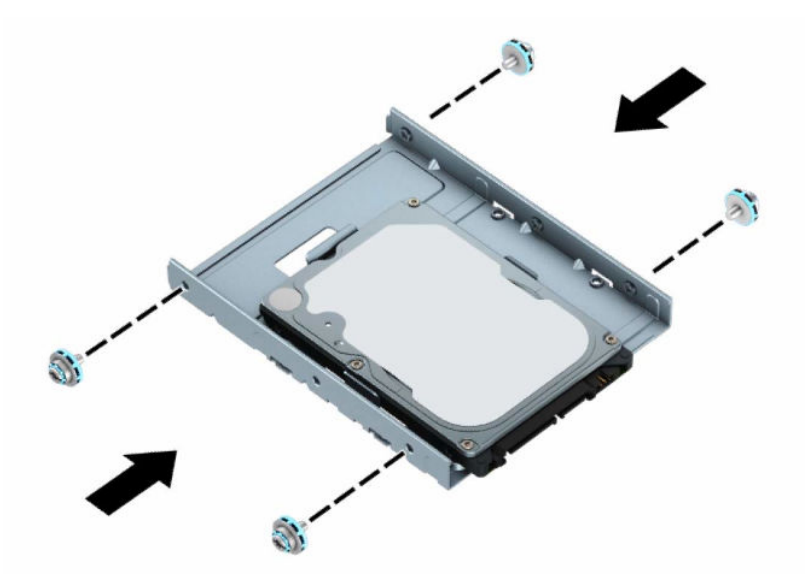

**5.** Alignez les vis de montage à l'avant du disque dur avec les fentes situées sur le bloc de disque, puis faites glisser l'avant du lecteur vers le bas et vers l'avant dans le compartiment (1). Enfoncez ensuite l'arrière du lecteur dans le compartiment de disque (2) pour l'emboîter.

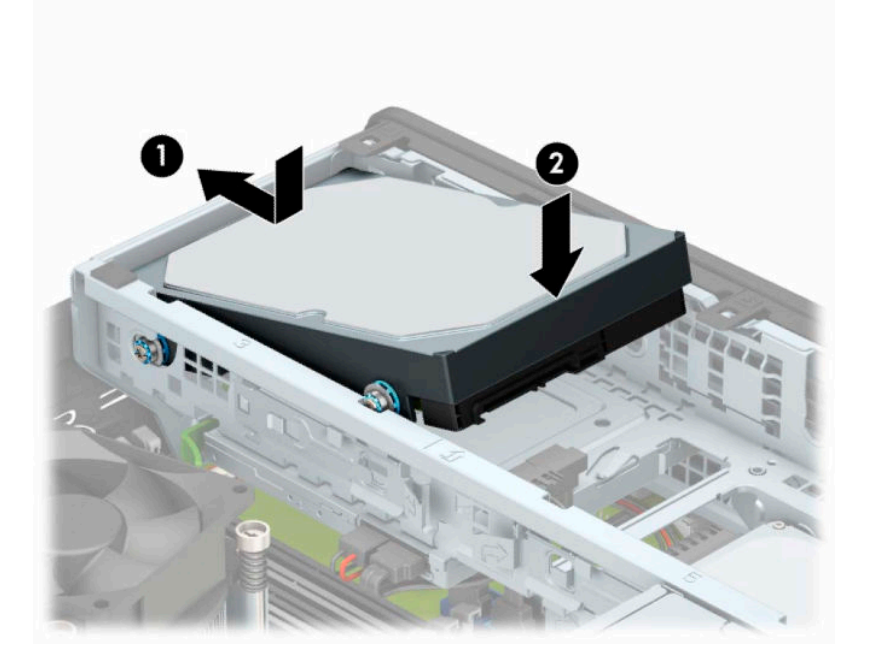

- **6.** Connectez le câble d'alimentation (1) et le câble de données (2) à l'arrière du disque dur.
	- **E REMARQUE :** S'il s'agit du disque dur principal de 3,5 pouces, raccordez l'autre extrémité du câble de données au connecteur SATA bleu foncé de la carte mère libellé SATA0. S'il s'agit d'un disque dur secondaire, raccordez l'autre extrémité du câble de données à l'un des connecteurs SATA bleu clair de la carte mère.

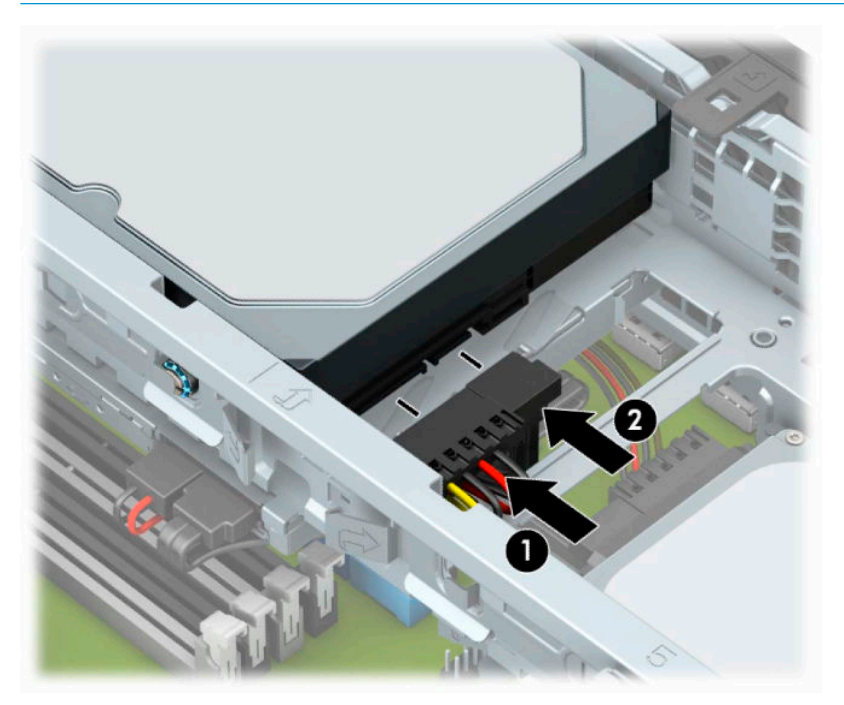

- **7.** Remettez le panneau d'accès à l'ordinateur en place.
- **8.** Si l'ordinateur était installé sur un socle, replacez-le dessus.
- **9.** Rebranchez le cordon d'alimentation et tous les périphériques externes, puis allumez l'ordinateur.
- **10.** Verrouillez tout périphérique de sécurité qui aurait pu bouger au moment où le panneau d'accès fut retiré.

### <span id="page-38-0"></span>**Retrait d'un disque dur de 2,5 pouces**

- **1.** Préparez l'ordinateur pour le démontage. Reportez-vous à la rubrique [Préparation avant le démontage](#page-10-0) [à la page 5](#page-10-0).
- **2.** Si l'ordinateur est installé sur un socle, retirez-le du socle.
- **3.** Retirez le panneau d'accès de l'ordinateur. Reportez-vous à la rubrique [Retrait du panneau d'accès à](#page-11-0)  [l'ordinateur à la page 6](#page-11-0).
- **4.** Retirez la face avant.
- **5.** Faites pivoter la cage de l'unité en position verticale.

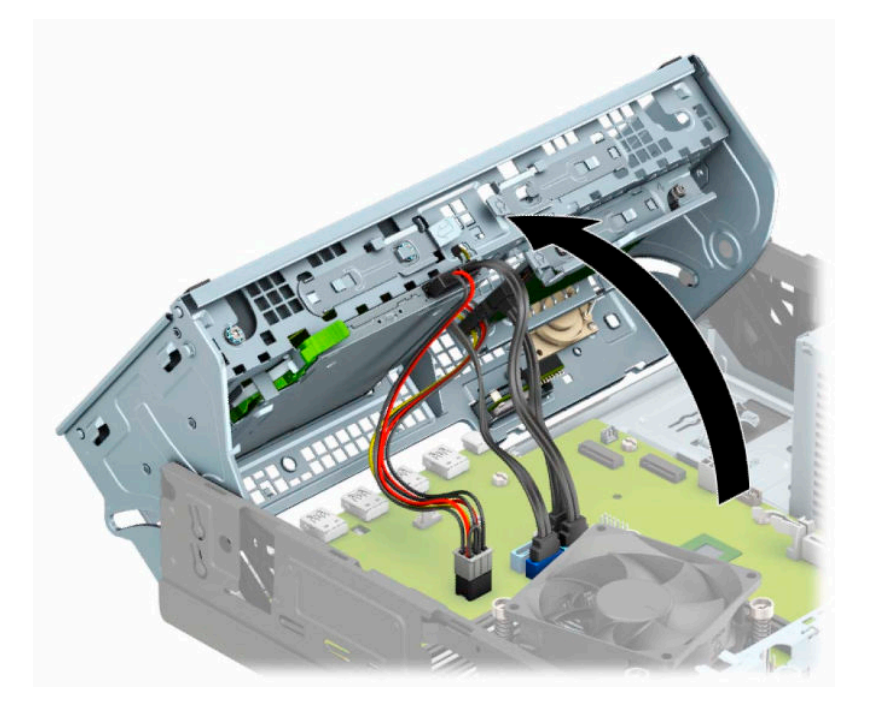

**6.** Débranchez le câble d'alimentation (1) et le câble de données (2) à l'arrière du disque dur.

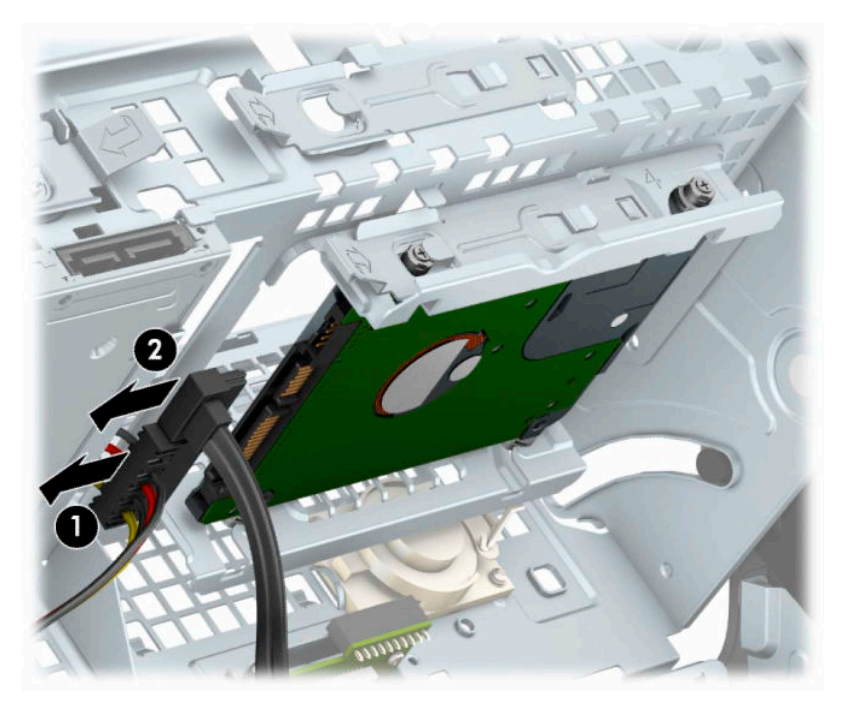

**7.** Poussez le levier de dégagement situé l'arrière du disque dur vers l'extérieur (1). Ensuite, faites glisser le disque vers l'arrière jusqu'à ce qu'il ne puisse plus avancer, puis tirez-le vers le bas et sortez-le du compartiment d'unité (2).

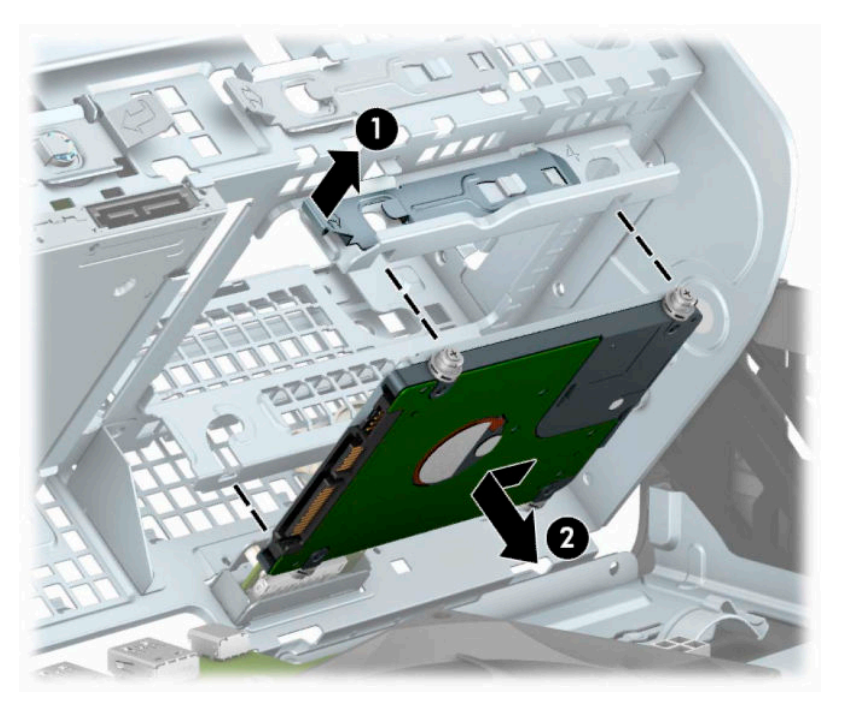

8. Si vous installez un nouveau disque dur, reportez-vous à la section [Installation d'un disque dur de 2,5](#page-40-0) [pouces à la page 35.](#page-40-0) Si vous n'installez pas un nouveau disque, faites pivoter le bloc de disque vers le bas et remettez la face avant et le panneau d'accès en place.

### <span id="page-40-0"></span>**Installation d'un disque dur de 2,5 pouces**

- **1.** Préparez l'ordinateur pour le démontage. Reportez-vous à la rubrique [Préparation avant le démontage](#page-10-0) [à la page 5](#page-10-0).
- **2.** Si l'ordinateur est installé sur un socle, retirez-le du socle.
- **3.** Retirez le panneau d'accès de l'ordinateur. Reportez-vous à la rubrique [Retrait du panneau d'accès à](#page-11-0)  [l'ordinateur à la page 6](#page-11-0).
- **4.** Retirez la face avant.
- **5.** Insérez quatre vis de montage M3 de couleur noir et bleu (deux de chaque côté du disque).
	- **EX REMARQUE :** Vous pouvez vous procurer des vis de montage métriques M3 auprès de HP.

Lorsque vous remplacez une unité, utilisez les quatre vis de montage de l'unité que vous remplacez pour fixer la nouvelle unité.

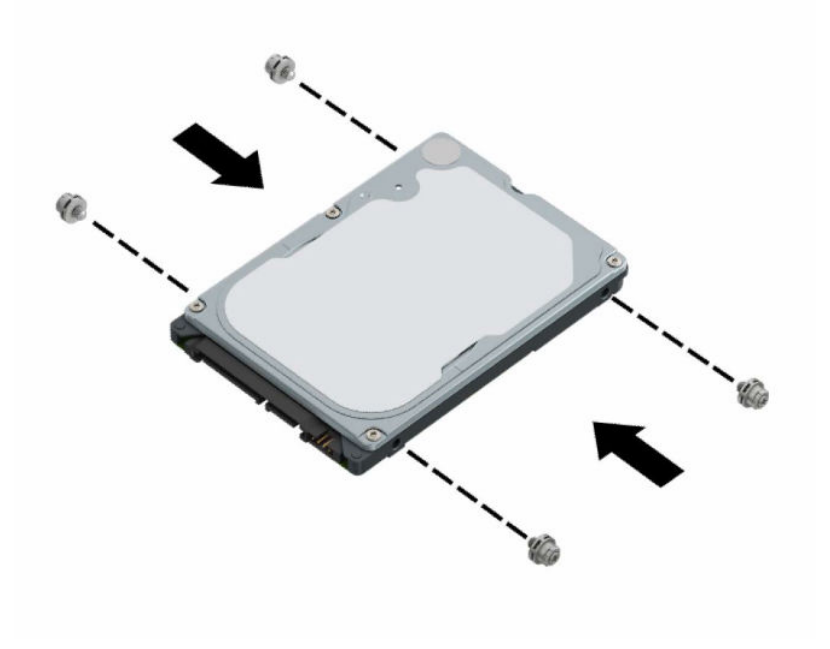

**6.** Faites pivoter la cage de l'unité en position verticale.

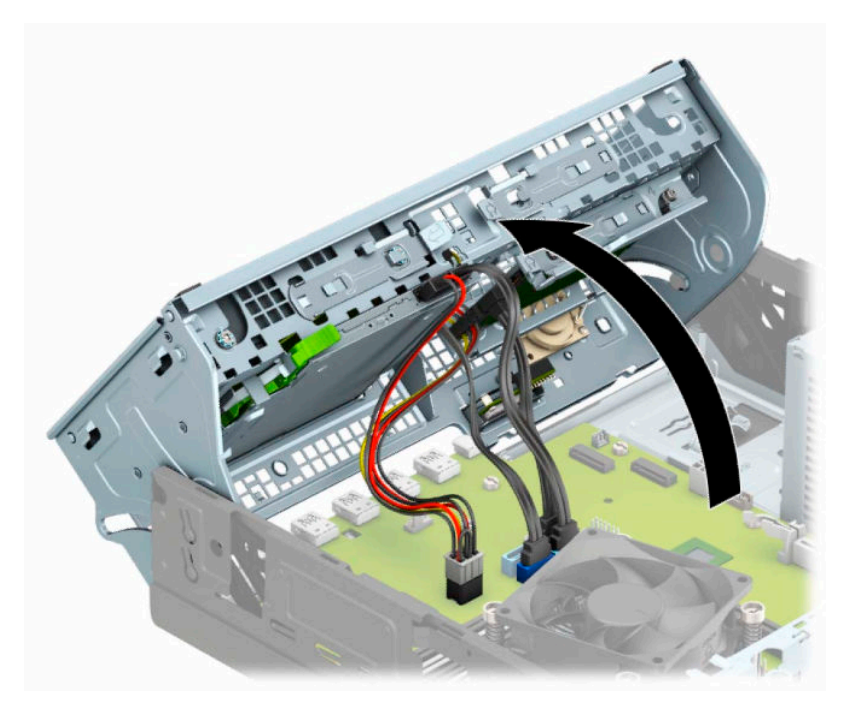

**7.** Alignez les vis de montage de l'unité avec les connecteurs J situés sur les côtés du compartiment d'unité. Poussez le disque dans le compartiment, puis faites-le glisser vers l'avant jusqu'à ce qu'il s'emboîte.

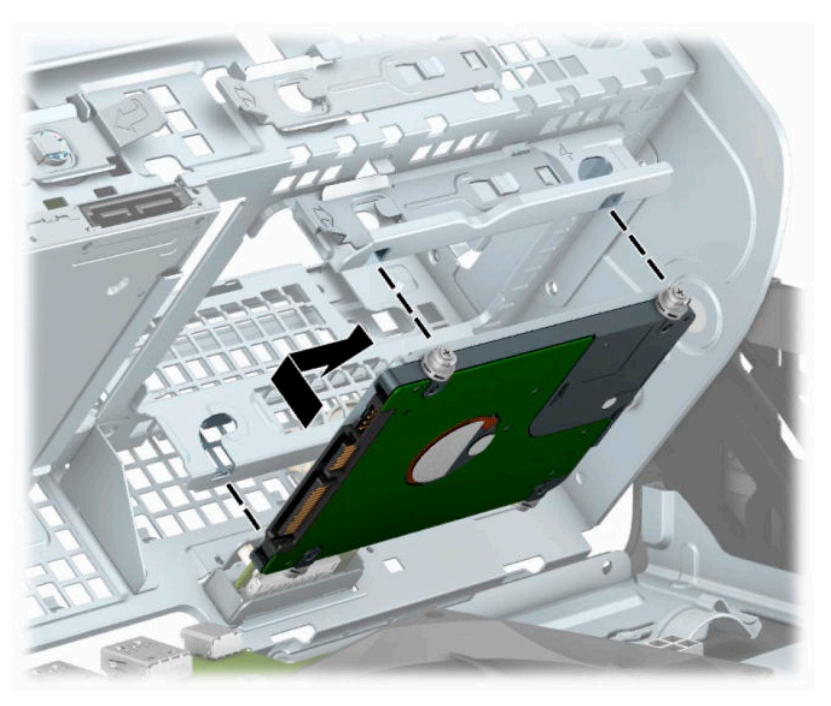

- **8.** Connectez le câble d'alimentation (1) et le câble de données (2) à l'arrière du disque dur.
- **EMARQUE :** S'il s'agit du disque dur principal de 2,5 pouces, raccordez l'autre extrémité du câble de données au connecteur SATA bleu foncé de la carte mère libellé SATA0. S'il s'agit d'un disque dur secondaire, raccordez l'autre extrémité du câble de données à l'un des connecteurs SATA bleu clair de la carte mère.

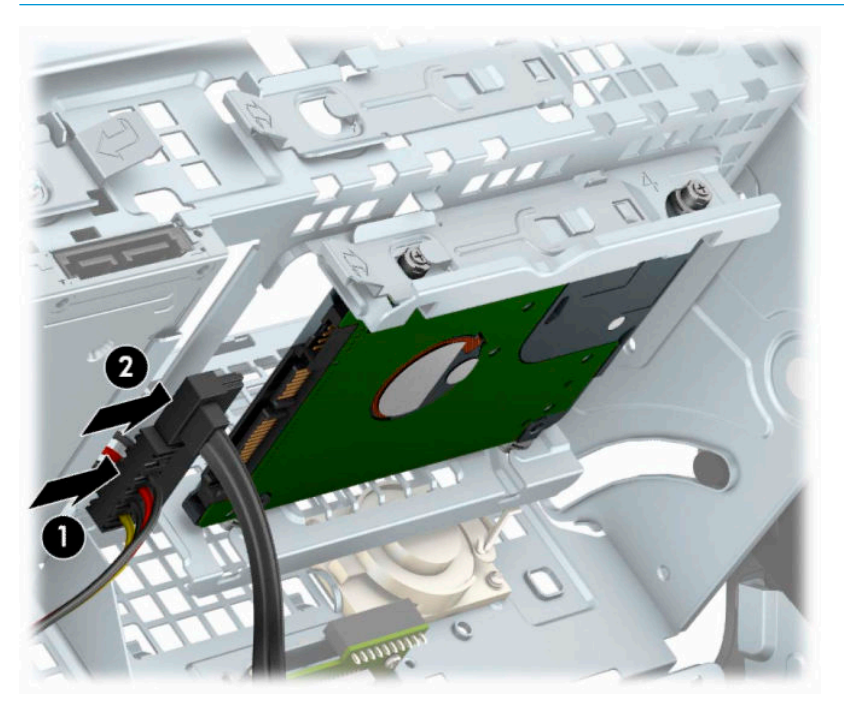

- **9.** En le faisant pivoter, abaissez le compartiment d'unité en position normale.
	- **IMPORTANT :** Veillez à ne pincer aucun câble ou fil lorsque vous faites pivoter la cage de lecteur vers le bas.

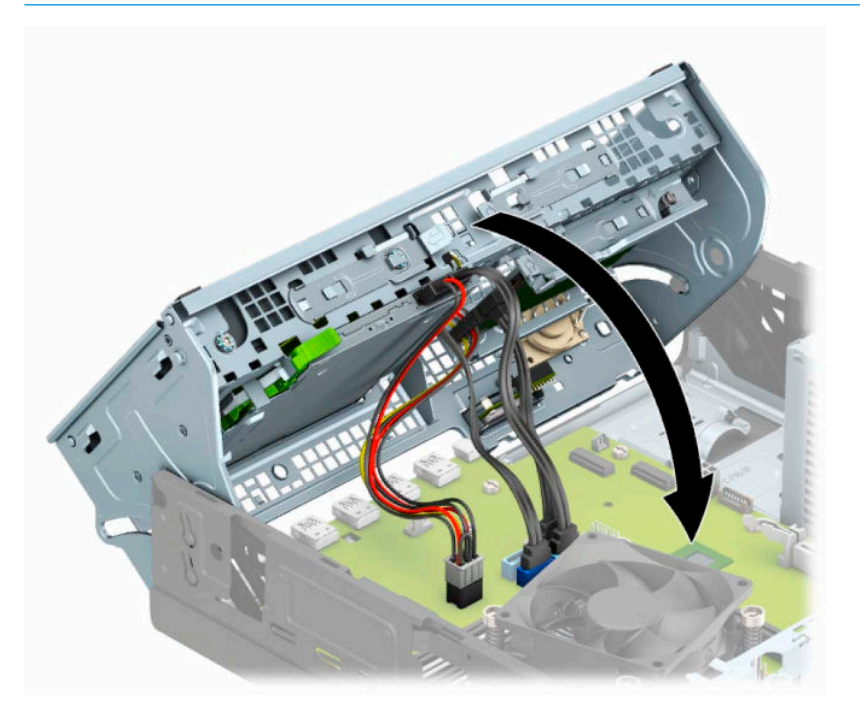

- <span id="page-43-0"></span>**10.** Remettez la face avant en place.
- **11.** Remettez le panneau d'accès à l'ordinateur en place.
- **12.** Si l'ordinateur était installé sur un socle, replacez-le dessus.
- **13.** Rebranchez le cordon d'alimentation et tous les périphériques externes, puis allumez l'ordinateur.
- **14.** Verrouillez tout périphérique de sécurité qui aurait pu bouger au moment où le panneau d'accès fut retiré.

### **Retrait et installation d'un périphérique de stockage SSD M.2**

- **<sup>2</sup> REMARQUE :** La carte mère est équipée de deux supports SSD M.2. L'ordinateur prend en charge les cartes SSD M.2 2280 et 2230.
	- **1.** Préparez l'ordinateur pour le démontage. Reportez-vous à la rubrique [Préparation avant le démontage](#page-10-0) [à la page 5](#page-10-0).
	- **2.** Si l'ordinateur est installé sur un socle, retirez-le du socle.
	- **3.** Retirez le panneau d'accès de l'ordinateur. Reportez-vous à la rubrique [Retrait du panneau d'accès à](#page-11-0)  [l'ordinateur à la page 6](#page-11-0).
	- **4.** Retirez la face avant.
	- **5.** Faites pivoter la cage de l'unité en position verticale.

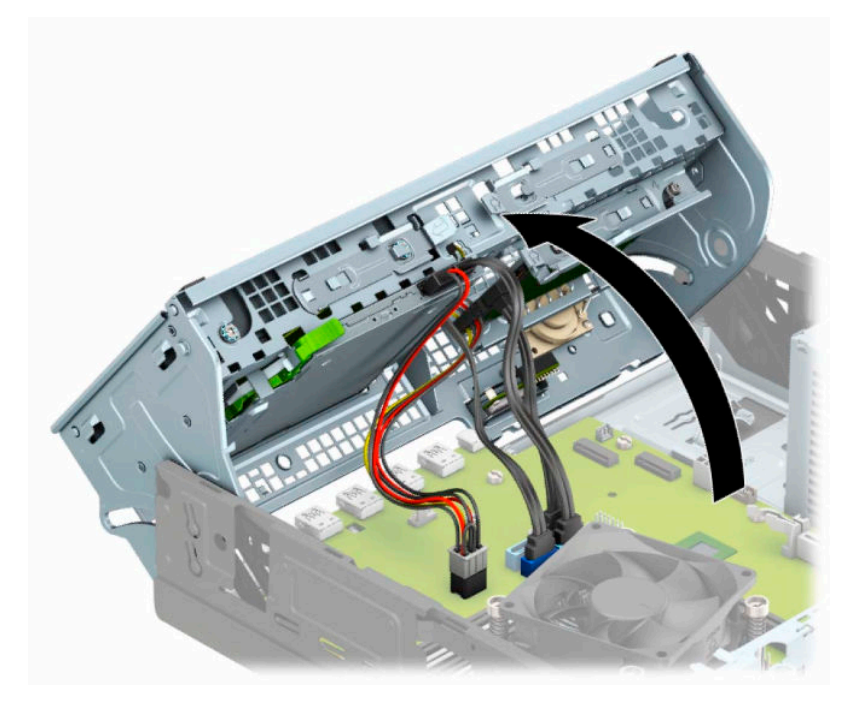

**6.** Pour retirer une carte SSD M.2, retirez la vis qui fixe la carte (1), soulevez l'extrémité de la carte (2), puis faites-la glisser hors du connecteur de la carte mère (3).

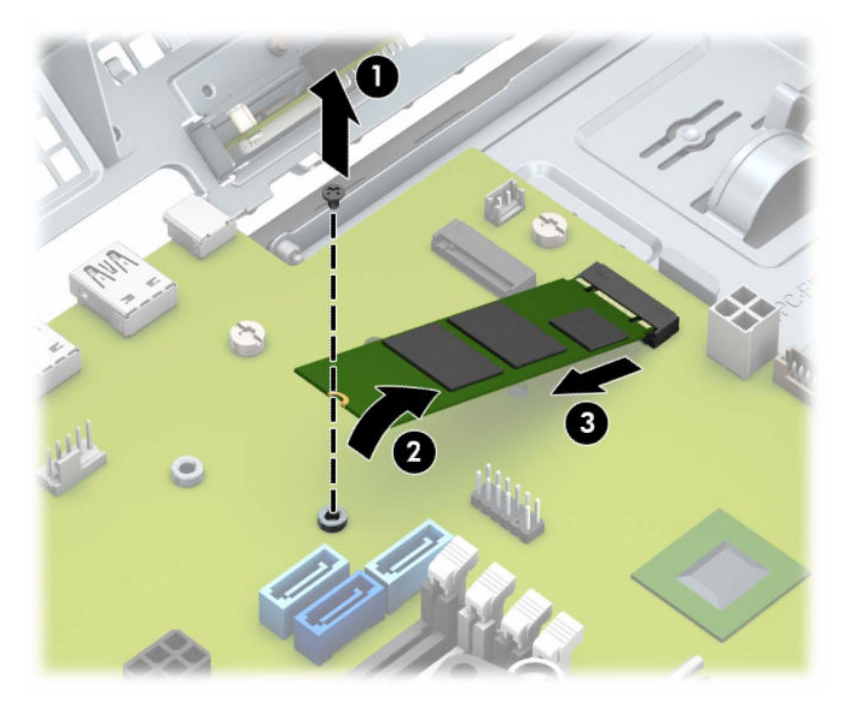

**7.** Pour installer une carte SSD M.2, faites glisser les broches sur le la carte dans le connecteur de la carte mère tout en inclinant la carte selon un angle d'environ 30° (1). Appuyez vers le bas sur l'autre extrémité de la carte (2), puis fixez la carte avec la vis (3).

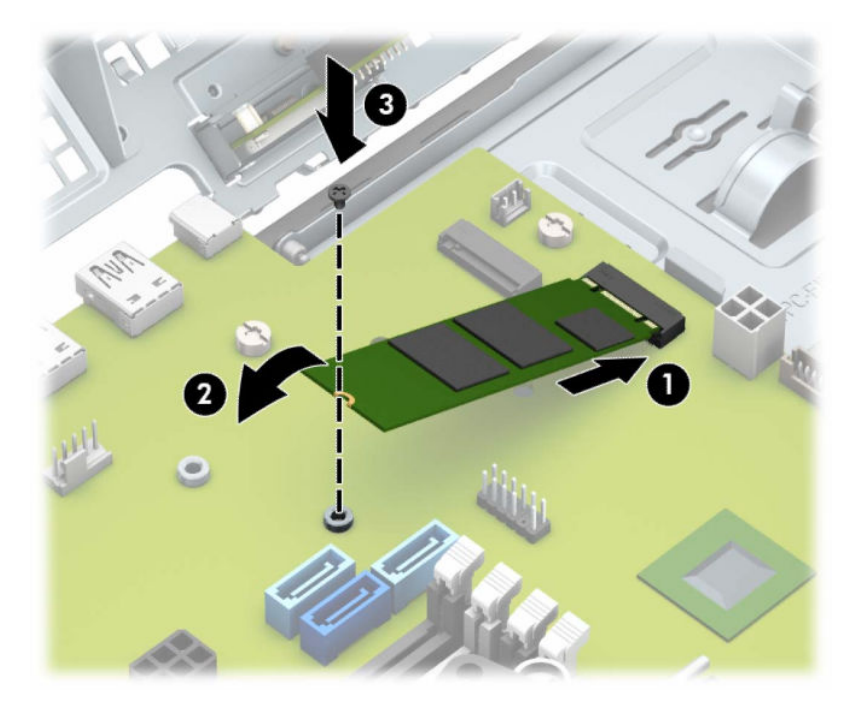

- **8.** En le faisant pivoter, abaissez le compartiment d'unité en position normale.
- **IMPORTANT :** Veillez à ne pincer aucun câble ou fil lorsque vous faites pivoter la cage de lecteur vers le bas.

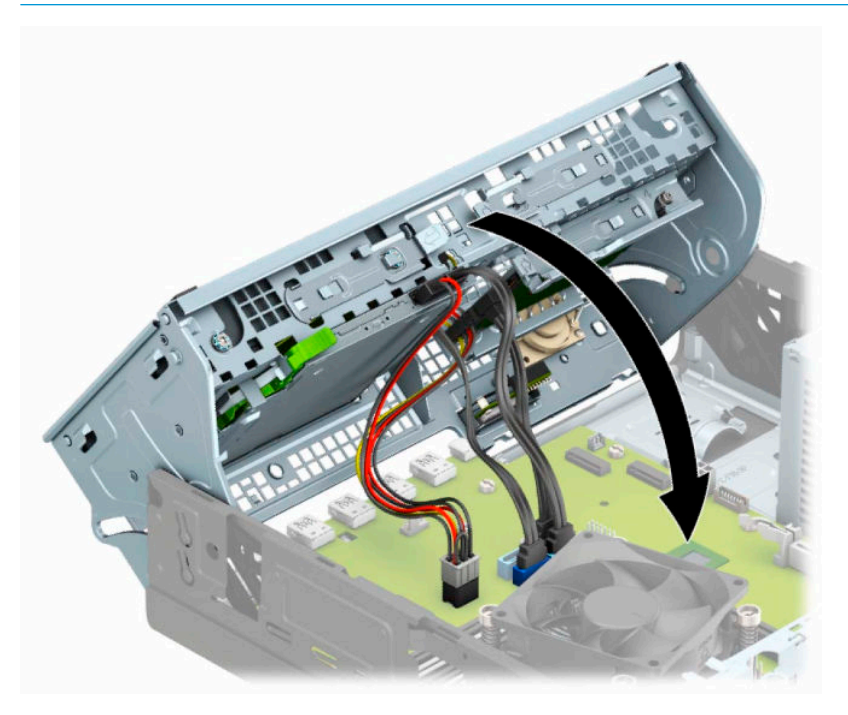

- **9.** Remettez la face avant en place.
- **10.** Remettez le panneau d'accès à l'ordinateur en place.
- **11.** Si l'ordinateur était installé sur un socle, replacez-le dessus.
- **12.** Rebranchez le cordon d'alimentation et tous les périphériques externes, puis allumez l'ordinateur.
- **13.** Verrouillez tout périphérique de sécurité qui aurait pu bouger au moment où le panneau d'accès fut retiré.

# <span id="page-46-0"></span>**Installation d'un verrou de sécurité**

Les verrous de sécurité indiqués ci-dessous et sur les pages suivantes peuvent être utilisés pour attacher l'ordinateur.

### **Verrou de câble**

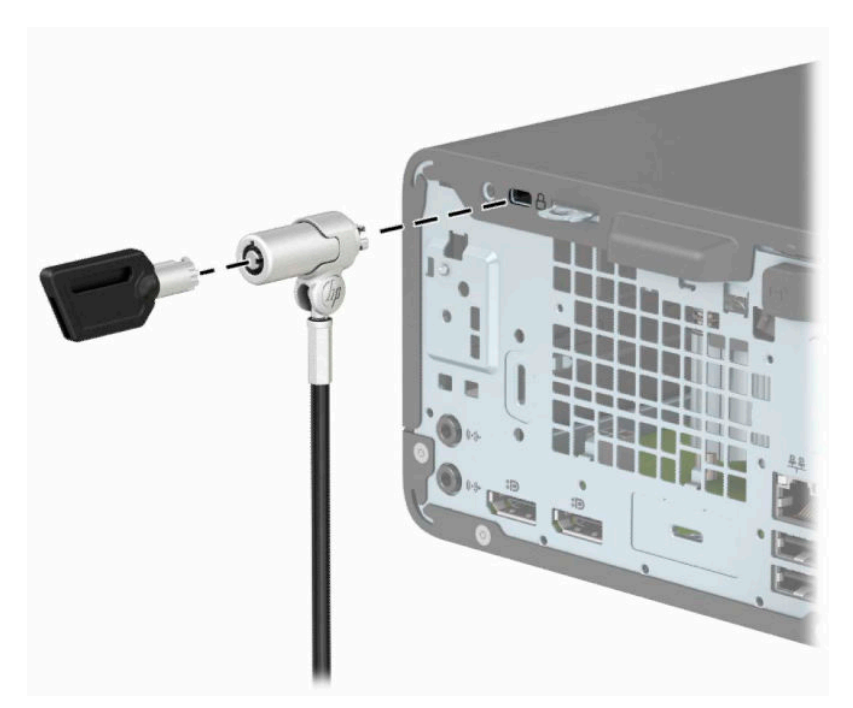

### **Cadenas**

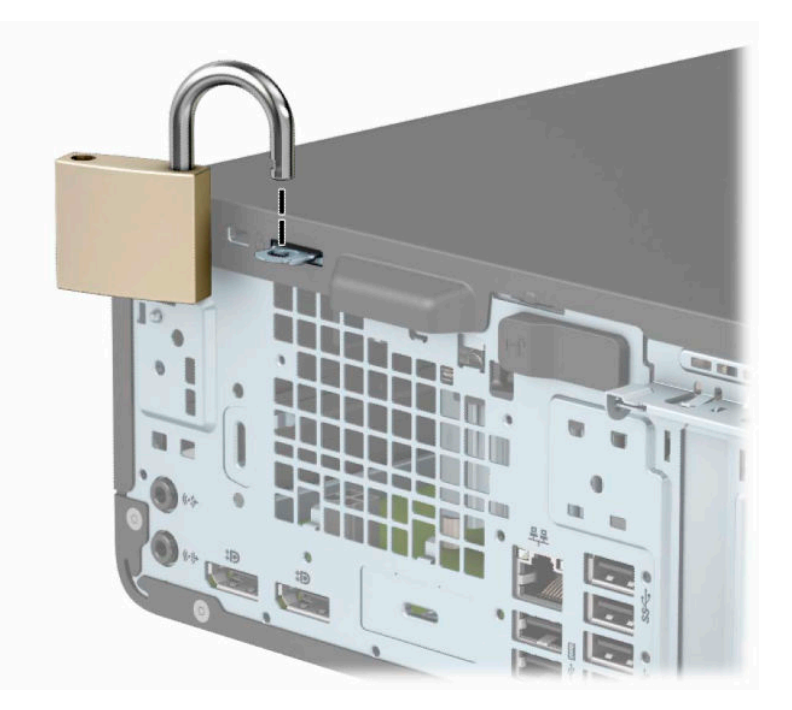

### <span id="page-47-0"></span>**Verrou de sécurité V2 de PC professionnel HP**

Le verrou de sécurité HP pour PC v2 est conçu pour protéger tous les périphériques de votre station de travail.

**1.** Fixez l'attache du câble antivol à un bureau à l'aide des vis appropriées (vis non fournies) (1), puis fixez d'un coup sec le cache sur la base de l'attache du câble (2).

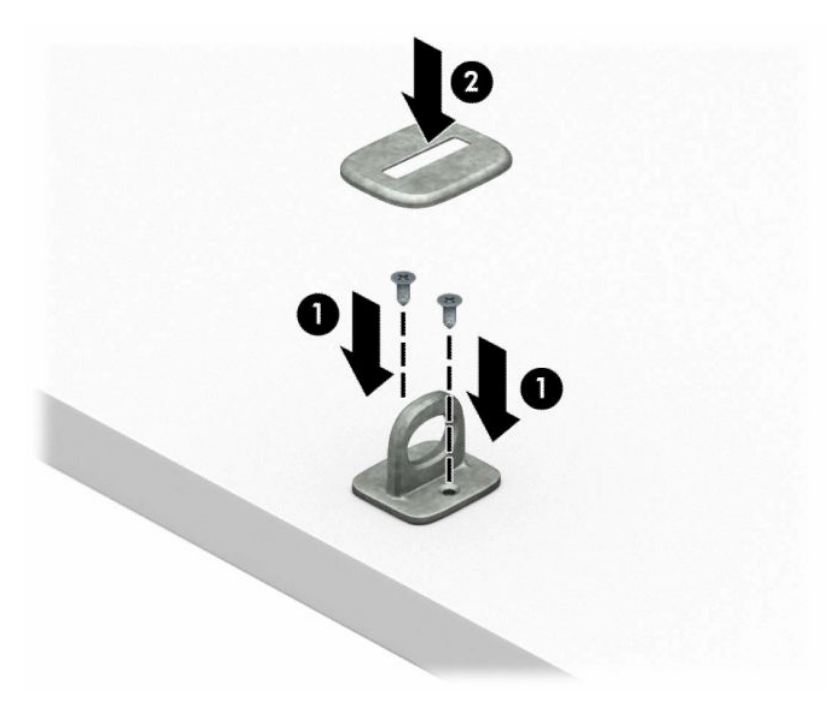

**2.** Enroulez le câble antivol autour d'un objet fixe.

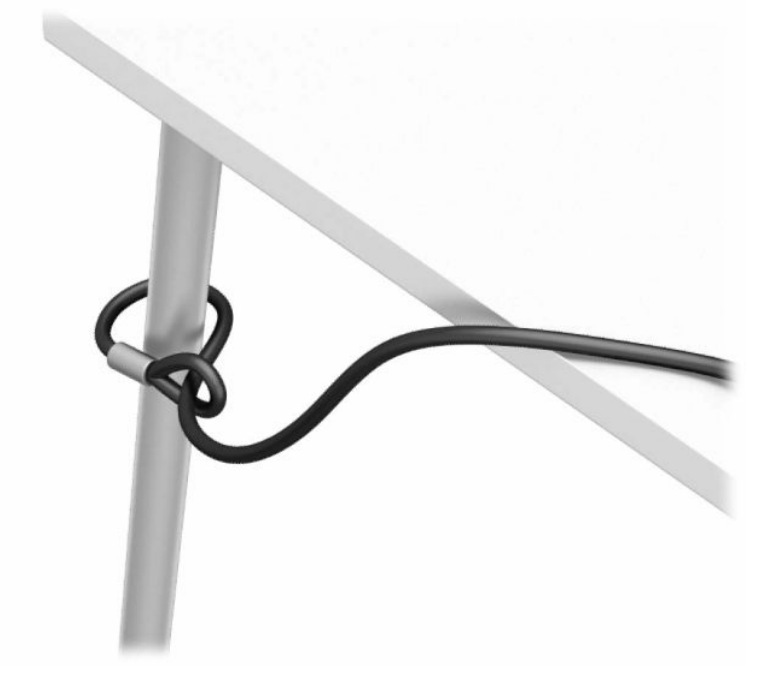

**3.** Faites glisser le câble de sécurité à travers l'attache du câble antivol.

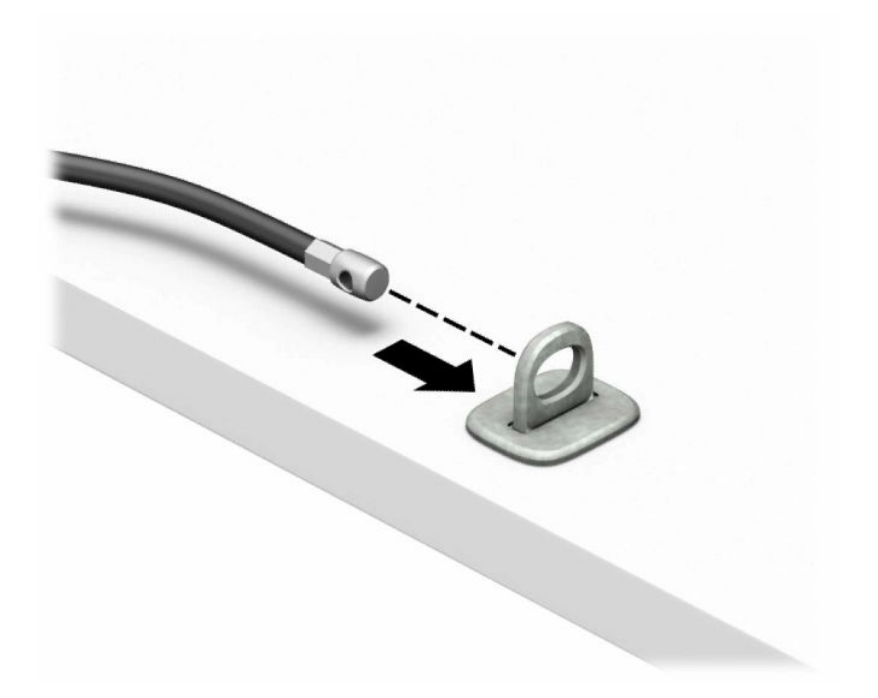

**4.** Séparez les deux poignets de ciseau du verrou du moniteur et insérez le verrou dans la fente de sécurité située à l'arrière du moniteur (1), fermez les poignets du ciseau pour fixer le verrou en place (2), puis faites glisser le guide de câble à travers le verrou du moniteur (3).

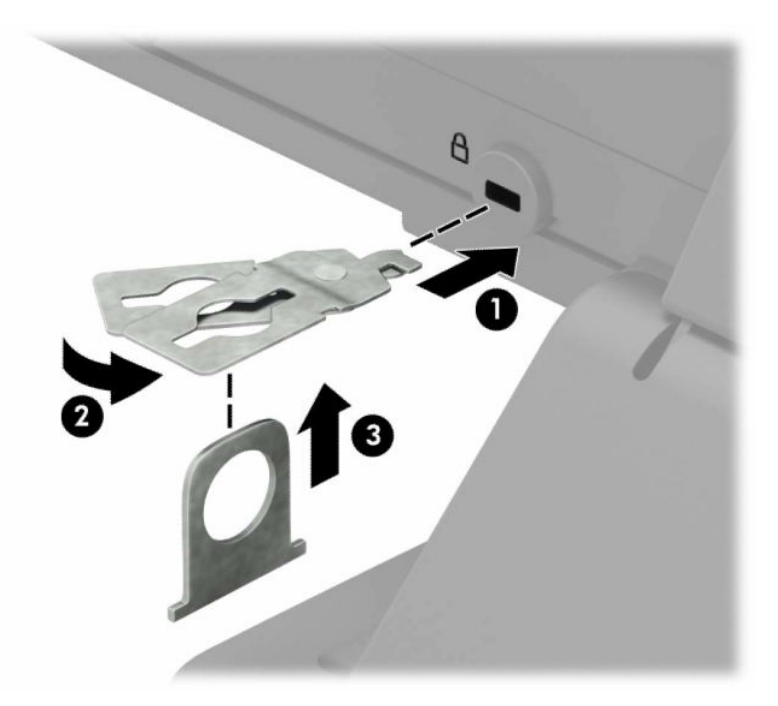

**5.** Faites glisser le câble antivol dans le guide de câble installé sur le moniteur.

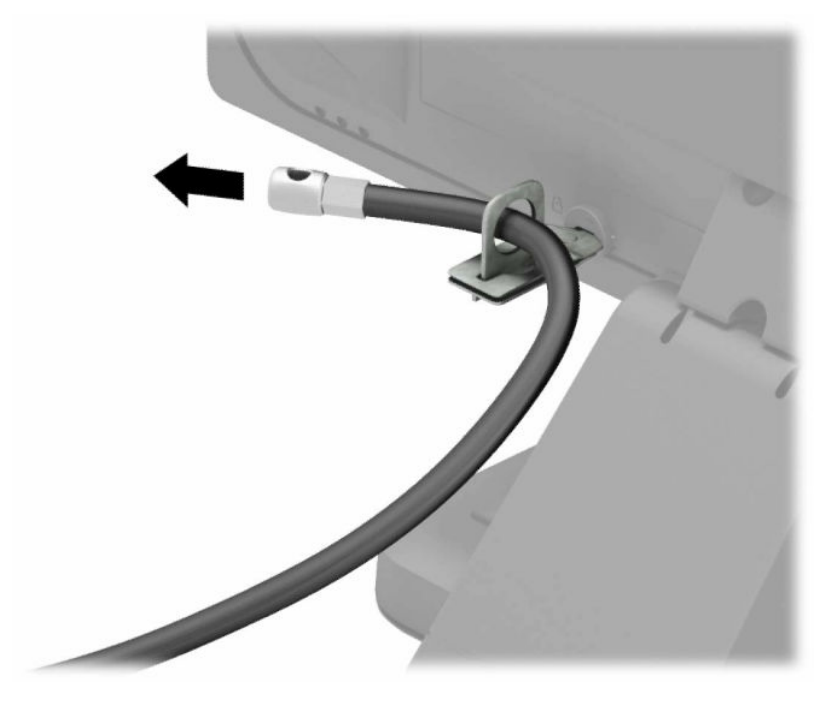

**6.** Fixez l'attache du câble antivol auxiliaire à un bureau à l'aide de la vis appropriée (vis non fournie) (1), puis placez les câbles auxiliaires dans la base de l'attache (2).

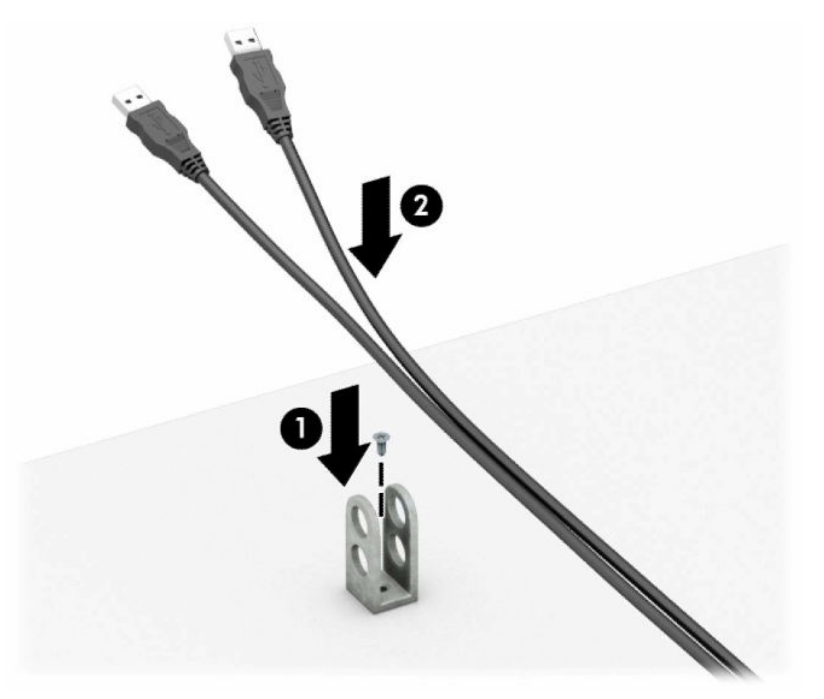

**7.** Faites glisser le câble antivol à travers les orifices de l'attache de câble auxiliaire.

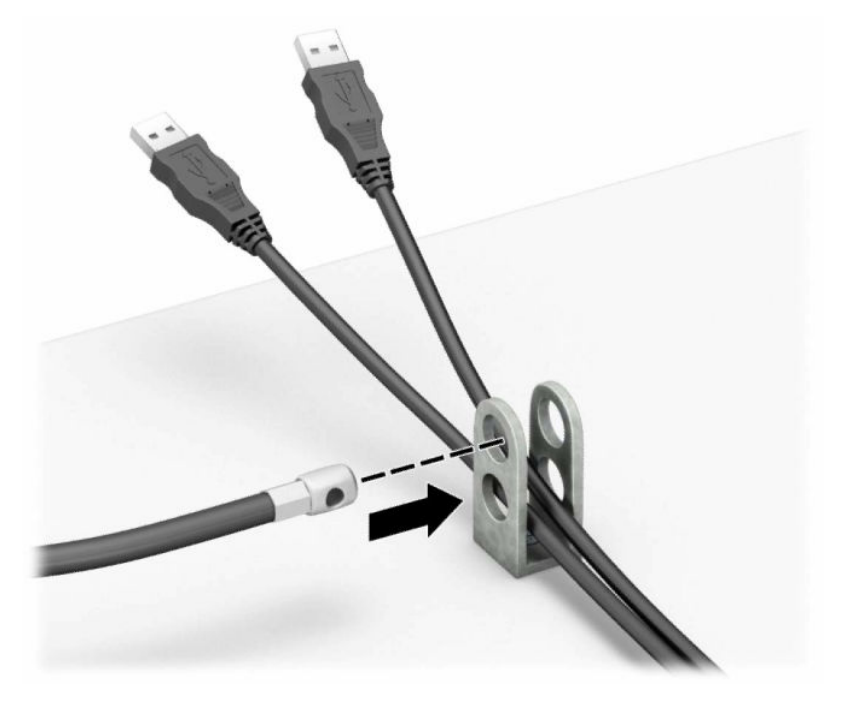

**8.** Vissez le verrou au châssis à l'aide de la vis fournie.

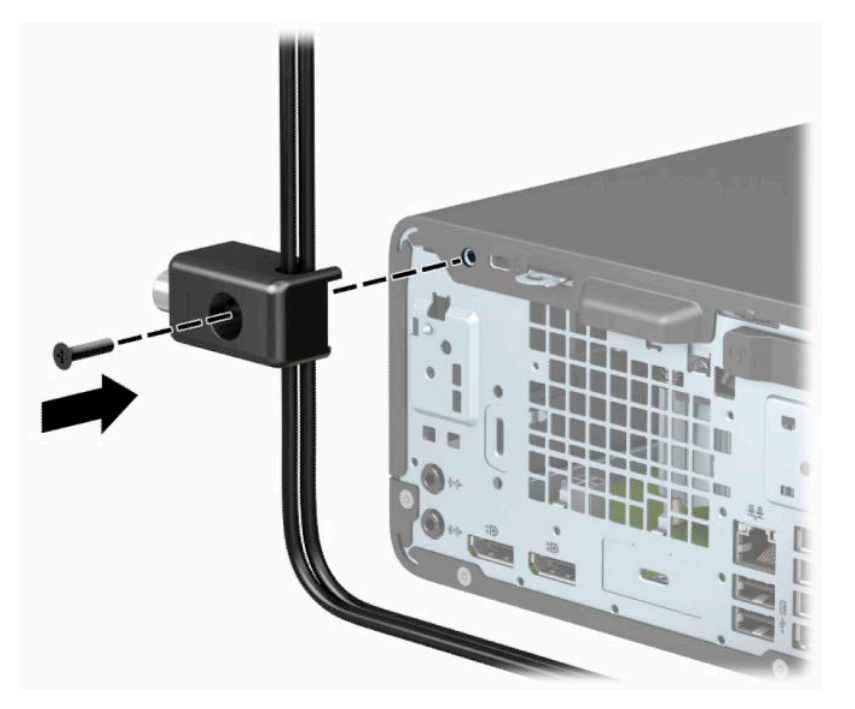

**9.** Insérez l'extrémité du câble antivol dans le verrou (1) et appuyez sur le bouton (2) pour procéder au verrouillage. Utilisez la clé fournie pour déverrouiller.

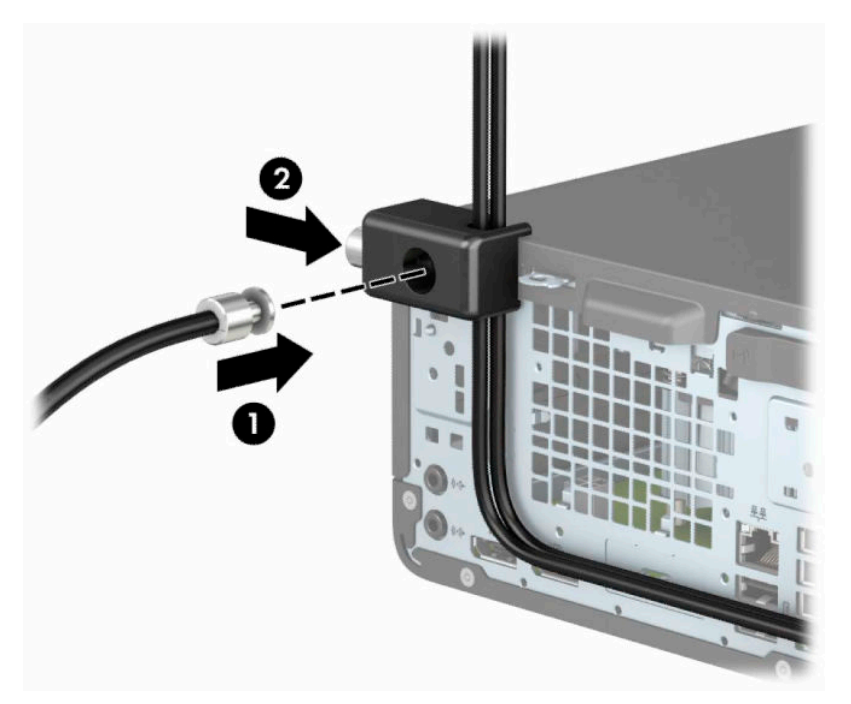

**10.** Une fois toutes les étapes effectuées, l'ensemble des périphériques de votre station de travail sera sécurisé.

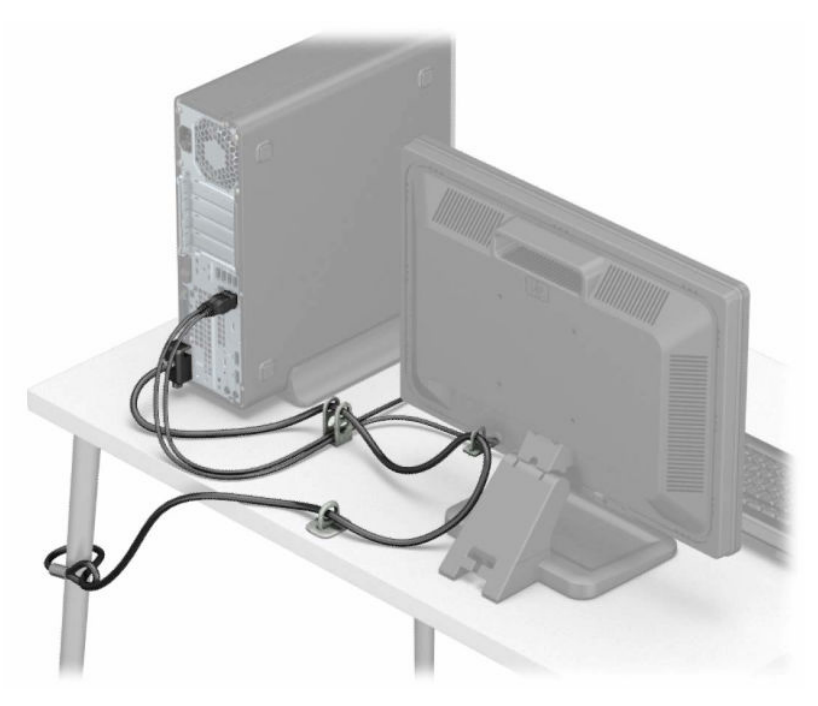

# <span id="page-52-0"></span>**A Remplacement de la pile**

La pile livrée avec l'ordinateur alimente l'horloge temps réel. Lorsque vous devez remplacer la pile, utilisez une pile équivalente à celle installée d'origine dans l'ordinateur. Votre ordinateur est livré avec une pile bouton au lithium de 3 volts.

**AVERTISSEMENT !** L'ordinateur contient une pile interne au lithium et dioxyde de manganèse. Il existe un danger d'incendie et de brûlures si la pile n'est pas manipulée correctement. Pour réduire les risques de blessure :

Ne pas tenter de recharger la pile.

Évitez toute exposition à des températures supérieures à 60 °C (140 °F).

Ne pas démonter, écraser, perforer ou court-circuiter les contacts externes. Ne pas jeter au feu ou dans l'eau.

Remplacer la pile uniquement avec une pile de rechange HP adaptée à ce type de produit.

**IMPORTANT :** Avant de remplacer la pile, veillez à sauvegarder les paramètres CMOS de l'ordinateur. Lorsque vous retirerez la pile, les paramètres CMOS seront effacés.

L'électricité statique peut endommager les composants électroniques de l'ordinateur ou de l'équipement en option. Avant de commencer, assurez-vous que vous n'êtes pas chargé d'électricité statique, en touchant brièvement un objet métallique relié à la terre.

**EX REMARQUE :** La durée de vie de la batterie au lithium peut être prolongée en branchant l'ordinateur sur une prise secteur sous tension. La pile au lithium est utilisée uniquement lorsque l'ordinateur n'est PAS connecté à une prise secteur.

HP encourage les clients à recycler le matériel électronique usagé, les cartouches d'impression de marque HP et les piles rechargeables. Pour plus d'informations sur les programmes de recyclage, consultez le site [http://www.hp.com/recycle.](http://www.hp.com/recycle)

- **1.** Préparez l'ordinateur pour le démontage. Reportez-vous à la rubrique [Préparation avant le démontage](#page-10-0) [à la page 5](#page-10-0).
- **2.** Si l'ordinateur est installé sur un socle, retirez-le du socle.
- **3.** Retirez le panneau d'accès de l'ordinateur. Reportez-vous à la rubrique [Retrait du panneau d'accès à](#page-11-0)  [l'ordinateur à la page 6](#page-11-0).
- **4.** Repérez la pile et son support sur la carte mère.
- **EY** REMARQUE : Sur certains modèles d'ordinateur, il peut s'avérer nécessaire de retirer un composant interne pour accéder à la pile.
- **5.** En fonction du type de pile et de support équipant la carte mère, procédez comme suit.

#### **Type 1**

**a.** Retirez la pile de son support.

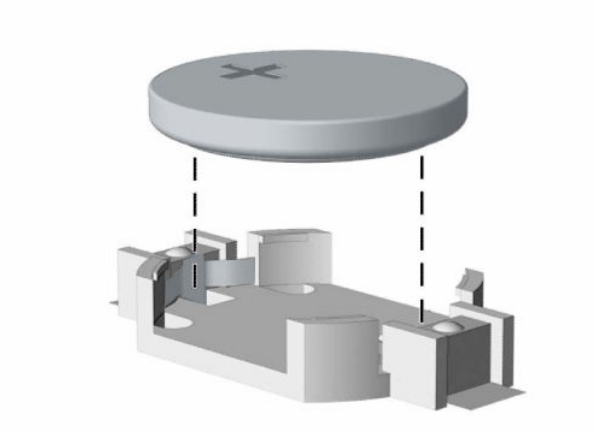

**b.** Faites glisser la batterie de remplacement dans son emplacement, côté positif vers le haut. Le compartiment de la batterie maintient automatiquement la batterie dans la position appropriée.

#### **Type 2**

**a.** Pour libérer la pile de son support, appuyez sur la languette métallique qui bloque le bord de la pile (1). Lorsque la pile est libérée, retirez-la de son support (2).

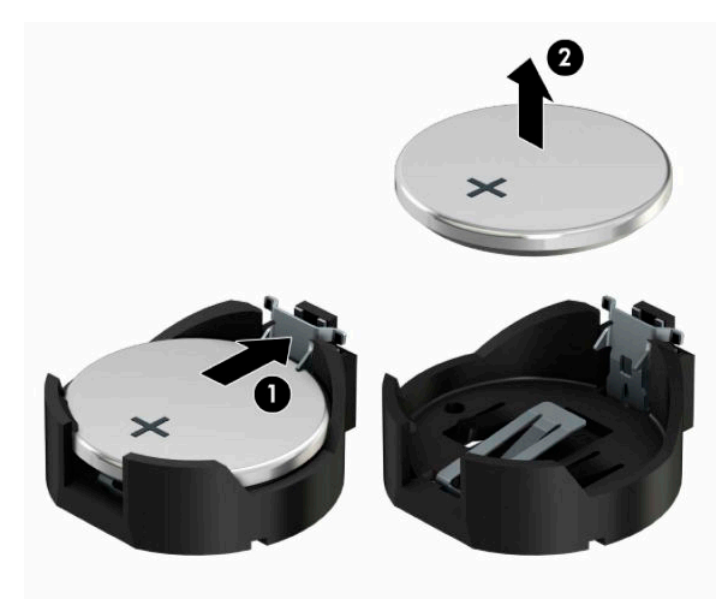

**b.** Pour installer une nouvelle pile, insérez un bord de la pile sous la lèvre du support, en veillant à orienter le pôle positif vers le haut (1). Appuyez sur le bord opposé jusqu'à ce que la languette s'enclenche sur la pile (2).

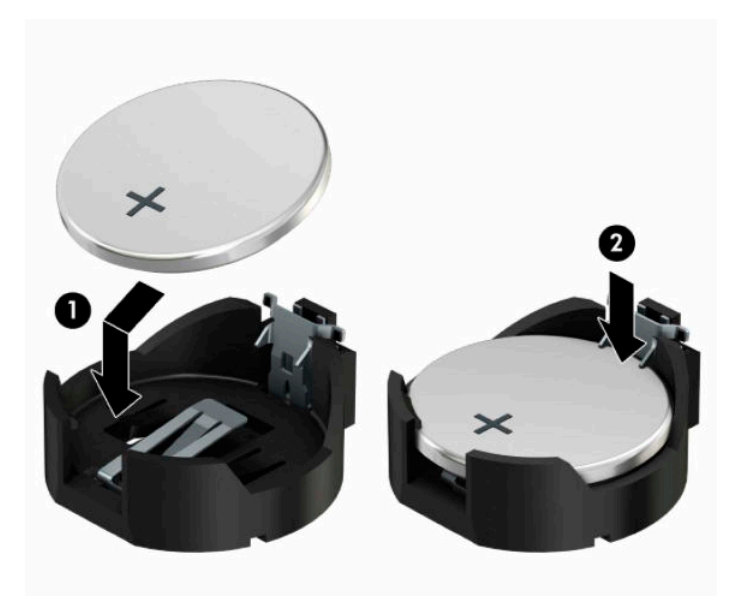

### **Type 3**

**a.** Repoussez l'attache (1) qui maintient la batterie en place et retirez la batterie de son logement (2).

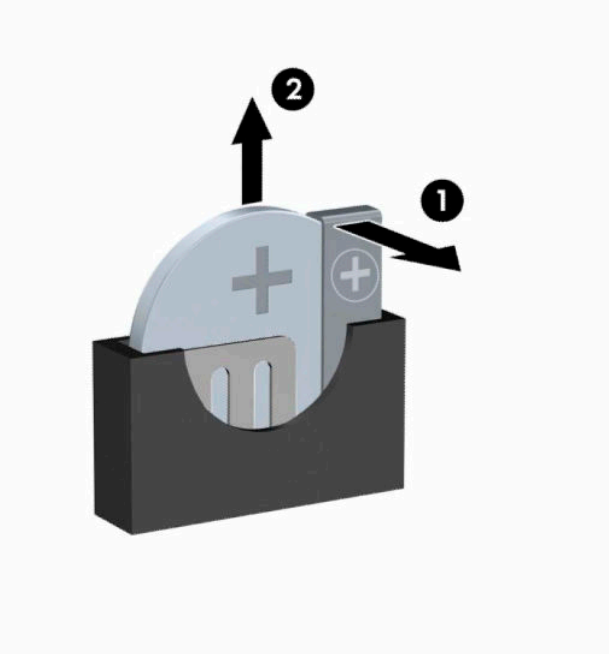

**b.** Insérez la nouvelle pile et remettez la griffe en place.

**<sup>22</sup> REMARQUE :** Une fois la nouvelle pile en place, effectuez les opérations suivantes pour terminer la procédure.

- **6.** Remettez le panneau d'accès à l'ordinateur en place.
- **7.** Si l'ordinateur était installé sur un socle, replacez-le dessus.
- **8.** Rebranchez le cordon d'alimentation et tous les périphériques externes, puis allumez l'ordinateur.
- **9.** Réglez à nouveau la date et l'heure, les mots de passe et tous les paramètres spéciaux à l'aide de l'utilitaire Computer Setup.
- **10.** Verrouillez tout périphérique de sécurité qui aurait pu bouger lors du retrait du panneau d'accès de l'ordinateur.

# <span id="page-56-0"></span>**B Électricité statique**

L'électricité statique est une décharge d'électricité qui se produit lorsque deux objets entrent en contact. Par exemple, vous pouvez recevoir une décharge lorsque vous êtes sur un tapis et que vous touchez la poignée métallique d'une porte.

Une décharge d'électricité statique transmise par un doigt ou d'autres conducteurs électrostatiques risque de détériorer les composants électroniques.

Afin d'éviter tout risque de détérioration de l'ordinateur, d'une unité ou toute perte d'informations, respectez les précautions suivantes :

- Si les instructions d'installation ou de retrait vous indiquent de débrancher l'ordinateur, faites-le après vous être assuré qu'il est correctement relié à la terre.
- Conservez les composants dans leur emballage de protection contre l'électricité statique jusqu'à ce que vous soyez prêt à les installer.
- Évitez de toucher les broches, les conducteurs et les circuits. Manipulez le moins possible les composants électroniques.
- Utilisez des outils non magnétiques.
- Avant de manipuler des composants, déchargez l'électricité statique en touchant une surface métallique non peinte.
- Si vous retirez un composant, placez-le dans un emballage de protection contre l'électricité statique.

# <span id="page-57-0"></span>**C Instructions d'utilisation, d'entretien courant et de préparation au transport**

# **Instructions d'utilisation et d'entretien courant de l'ordinateur**

Suivez ces consignes pour configurer correctement et prendre soin de l'ordinateur et de l'écran :

- Protégez l'ordinateur de l'humidité excessive, des rayons directs du soleil et des températures extrêmes.
- Faites fonctionner l'ordinateur sur une surface stable et plane. Laissez un espace libre d'au moins 10,2 cm (4 pouces) tout autour des côtés ventilés de l'ordinateur et au-dessus du moniteur afin d'assurer une bonne aération.
- N'obstruez jamais la circulation de l'air en bloquant les ouvertures d'aération ou les entrées d'air de l'ordinateur. Ne placez pas le clavier directement contre l'avant de l'ordinateur de bureau ; cela empêche également la circulation de l'air.
- Ne faites jamais fonctionner l'ordinateur lorsque le panneau d'accès ou l'un des caches des connecteurs de cartes d'extension ont été retirés.
- Ne placez pas les ordinateurs les uns sur les autres ou si près des uns des autres qu'ils sont soumis à l'air ambiant redistribué ou réchauffé par les autres machines.
- Si l'ordinateur doit être utilisé dans un boîtier séparé, celui-ci doit être pourvu d'orifices d'aération (aspiration et refoulement) ; les autres instructions d'utilisation énoncées ci-dessus restent d'application.
- Ne laissez pas de liquides à proximité de l'ordinateur ou du clavier.
- N'obstruez jamais les fentes d'aération (ne déposez aucun objet).
- Installez ou activez les fonctions d'économie d'énergie du système d'exploitation ou d'un autre logiciel, y compris les états de veille.
- Mettez l'ordinateur hors tension avant d'effectuer l'une des opérations suivantes :
	- Essuyez l'extérieur de l'ordinateur avec un chiffon doux et humide (si nécessaire). L'utilisation de produits d'entretien ménager pourrait ternir ou abîmer la finition de l'ordinateur.
	- Nettoyez de temps à autre toutes les ouvertures d'aération de l'ordinateur. Les poussières, les matières pelucheuses et autres corps étrangers peuvent obstruer les entrées d'air et réduire l'aération.

# <span id="page-58-0"></span>**Précautions relatives au lecteur optique**

Veillez à bien suivre les instructions suivantes lorsque vous utilisez ou nettoyez l'unité optique.

### **Utilisation**

- Ne déplacez pas l'unité pendant son utilisation. Vous risqueriez de créer des dysfonctionnements au cours de la lecture.
- Évitez d'exposer l'unité à des changements soudains de température pour empêcher la condensation à l'intérieur de l'unité. Si la température change brusquement pendant que l'unité est allumée, attendez au moins une heure avant de la mettre hors tension. Si vous utilisez l'unité immédiatement, elle risque de ne pas fonctionner correctement au cours de la lecture.
- Évitez de placer l'unité dans un emplacement soumis à une humidité élevée, à des températures extrêmes, à des vibrations mécaniques ou à une lumière du soleil directe.

### **Nettoyage**

- Nettoyez le panneau et les commandes avec un chiffon doux et sec ou avec un chiffon doux légèrement humide sur lequel vous aurez versé une solution détergente douce. Ne vaporisez jamais de liquides nettoyants directement sur l'unité.
- Évitez d'utiliser des solvants, tels que l'alcool ou le benzène, qui risquent d'endommager l'extérieur de l'unité.

### **Sécurité**

Si un objet ou un liquide tombe dans l'unité, débranchez immédiatement l'ordinateur et faites-le vérifier par un prestataire de services agréé HP.

# **Préparation au transport**

Suivez les suggestions mentionnées ci-après lorsque vous préparez l'ordinateur en vue de son transport :

- **1.** Sauvegardez les fichiers du disque dur sur un périphérique de stockage externe. Assurez-vous que le support de sauvegarde n'est pas exposé à des impulsions électriques ou magnétiques au cours de son stockage ou de son transport.
- **<sup>2</sup> REMARQUE :** Le disque dur est verrouillé automatiquement lorsque l'alimentation du système est mise hors tension.
- **2.** Retirez et stockez tous les supports amovibles.
- **3.** Mettez l'ordinateur et les périphériques externes hors tension.
- **4.** Débranchez le cordon d'alimentation de la prise secteur, puis de l'ordinateur.
- **5.** Débranchez les composants système et les périphériques externes des sources d'alimentation, puis de l'ordinateur.
- **REMARQUE :** Assurez-vous que toutes les cartes sont bien emboîtées et fixées dans les emplacements prévus à cet effet avant d'expédier l'ordinateur.
- **6.** Emballez les composants système et les périphériques externes dans leur boîte d'origine ou dans une boîte similaire, avec suffisamment de papier ou autre matériau de protection autour.

# <span id="page-59-0"></span>**D Accessibilité**

# **Accessibilité**

HP s'efforce d'inscrire la diversité, l'intégration et le travail/la vie dans l'identité de notre entreprise pour que tous se reflètent dans nos actions. Voici quelques exemples de mise en œuvre de ces différences pour créer un environnement inclusif axé sur la mise en relation des personnes avec la puissance de la technologie à travers le monde.

### **Recherche des outils technologiques dont vous avez besoin**

La technologie peut libérer votre potentiel humain. La technologie d'assistance fait disparaître les barrières et vous aide à développer votre autonomie chez vous, au travail et au sein de la communauté. La technologie d'assistance vous aide à augmenter, à entretenir et à améliorer les possibilités fonctionnelles électroniques et informatiques. Pour plus d'informations, reportez-vous à la section [Recherche de la meilleure technologie](#page-60-0) [d'assistance à la page 55.](#page-60-0)

### **Notre engagement**

HP s'engage à fournir des produits et services, accessibles aux personnes handicapées. Cet engagement prend en charge les objectifs de diversité de notre entreprise et nous permet de garantir que les avantages de la technologie sont disponibles pour tous.

Notre objectif d'accessibilité est de concevoir, fabriquer et commercialiser des produits et services pouvant être utilisés par tout le monde, y compris les personnes handicapées, de manière autonome ou avec les périphériques fonctionnels appropriés.

Pour atteindre notre but, cette Politique d'accessibilité établit sept objectifs principaux qui guident nos actions en tant qu'entreprise. Tous les responsables et employés HP doivent soutenir ces objectifs ainsi que leur mise en œuvre conformément à leur rôles et responsabilités :

- Renforcer la sensibilisation aux problèmes d'accessibilité au sein de notre entreprise, et fournir à nos employés la formation nécessaire pour concevoir, fabriquer, commercialiser et livrer des produits et services accessibles.
- Développer les recommandations d'accessibilité relatives aux produits et laisser aux groupes de développement des produits la responsabilité de la mise en œuvre de ces recommandations lorsque cela est possible sur le plan concurrentiel, technique et économique.
- Impliquer des personnes handicapées dans le développement des recommandations d'accessibilité et dans la conception et les phases d'essais des produits et services.
- Documenter les fonctions d'accessibilité et mettre à la disposition du public les informations sur nos produits et nos services sous une forme accessible.
- Tisser des relations avec les principaux fournisseurs de solutions et de technologies d'assistance.
- Prendre en charge la recherche et développement en interne et en externe afin d'améliorer la technologie d'assistance pertinente pour nos produits et services.
- Soutenir et contribuer aux normes du secteur et aux recommandations d'accessibilité.

### <span id="page-60-0"></span>**International Association of Accessibility Professionals (IAAP)**

L'IAAP est une association non-lucrative axée sur la promotion des professions liées à l'accessibilité, par le biais de la mise en réseau, la formation et la certification. L'objectif est d'aider les professionnels de l'accessibilité à développer et à faire progresser leurs carrières et de permettre aux entreprises de mieux intégrer les principes d'accessibilité dans leurs produits et leur infrastructure.

HP est un membre fondateur et nous avons rejoint d'autres entreprises pour faire progresser le domaine de l'accessibilité. Cet engagement soutient l'objectif d'accessibilité de notre entreprise, en matière de conception, de fabrication et de commercialisation de produits et de services, qui peuvent être utilisés efficacement par les personnes handicapées.

L'IAAP renforce notre profession en mettant en relation à l'échelle mondiale des individus, des étudiants et des entreprises afin de partager leurs expériences. Si vous souhaitez en savoir plus, rendez-vous sur <http://www.accessibilityassociation.org> pour rejoindre la communauté en ligne, vous inscrire à nos lettres d'information et en savoir plus sur les options d'adhésion.

### **Recherche de la meilleure technologie d'assistance**

Nous devons tous être en mesure de communiquer, de nous exprimer et de nous connecter au monde grâce à la technologie, que nous soyons des personnes handicapées ou que nous rencontrions des restrictions liées à l'âge. HP s'engage à renforcer la sensibilisation en matière d'accessibilité au sein de HP et avec nos clients et partenaires. Qu'il s'agisse de polices de grande taille faciles à lire, de reconnaissance vocale qui vous permet de reposer vos mains, ou de toute autre technologie d'assistance qui vous aide dans votre situation spécifique, un large éventail de technologies d'assistance facilite l'utilisation des produits HP. Comment choisir ?

### **Évaluation de vos besoins**

La technologie peut libérer votre potentiel. La technologie d'assistance fait disparaître les barrières et vous aide à développer votre autonomie chez vous, au travail et au sein de la communauté. La technologie d'assistance (AT) permet d'augmenter, d'entretenir et d'améliorer les possibilités de fonctionnement électronique et informatique.

Vous pouvez choisir parmi de nombreux produits dotés de la technologie d'assistance. Votre évaluation AT doit vous permettre d'évaluer plusieurs produits, de répondre à vos questions et de faciliter votre sélection de la meilleure solution pour votre situation personnelle. Vous découvrirez que les professionnels qualifiés aux évaluations AT sont issus de nombreux domaines, y compris ceux qui sont agréés ou certifiés en physiothérapie, ergothérapie, en orthophonie, et dans d'autres domaines d'expertise. D'autres, bien qu'ils ne soient pas certifiés ni agréés, peuvent également vous fournir des informations sur l'évaluation. Il vous faudra vous renseigner sur leur expérience individuelle, sur leur expertise ainsi que leurs frais afin de déterminer s'ils sont adaptés à vos besoins.

#### **Accessibilité pour les produits HP**

Les liens suivants fournissent des informations sur les fonctions d'accessibilité et sur la technologie d'assistance, le cas échéant, qui sont incorporées dans les différents produits HP. Ces ressources vous permettent de sélectionner les fonctions spécifiques de la technologie d'assistance et le(s) produit(s) le(s) plus approprié(s) à votre situation.

- HP Elite x3-Options d'accessibilité (Windows 10 Mobile)
- PC HP-Options d'accessibilité Windows 7
- PC HP-Options d'accessibilité Windows 8
- PC HP-Options d'accessibilité Windows 10
- <span id="page-61-0"></span>Tablettes HP Slate 7-Activation des fonctions d'accessibilité sur votre tablette HP (Android 4.1/Jelly [Bean\)](http://support.hp.com/us-en/document/c03678316)
- [PC HP SlateBook–Activation des fonctions d'accessibilité \(Android 4.3, 4.2/Jelly Bean\)](http://support.hp.com/us-en/document/c03790408)
- [PC HP Chromebook–Activation des fonctions d'accessibilité sur votre HP Chromebook ou Chromebox](http://support.hp.com/us-en/document/c03664517) [\(Chrome OS\)](http://support.hp.com/us-en/document/c03664517)
- **[Périphériques](http://store.hp.com/us/en/ContentView?eSpotName=Accessories&storeId=10151&langId=-1&catalogId=10051)**

Si vous avez besoin d'une assistance supplémentaire concernant les fonctions d'accessibilité sur votre produit HP, reportez-vous à la section [Contacter l'assistance à la page 60.](#page-65-0)

Liens supplémentaires vers des partenaires et fournisseurs externes pour obtenir une assistance supplémentaire :

- [Informations sur l'accessibilité Microsoft \(Windows 7, Windows 8, Windows 10, Microsoft Office\)](http://www.microsoft.com/enable)
- [Informations sur l'accessibilité des produits Google \(Android, Chrome, applications Google\)](http://www.google.com/accessibility/products)
- [Technologies d'assistance triées par type de handicap](http://www8.hp.com/us/en/hp-information/accessibility-aging/at-product-impairment.html)
- [Technologies d'assistance triées par type de produit](http://www8.hp.com/us/en/hp-information/accessibility-aging/at-product-type.html)
- Fournisseurs de technologie d'assistance avec descriptions des produits
- **[Assistive Technology Industry Association \(ATIA\)](http://www.atia.org/)**

# **Normes et législation**

### **Normes**

La section 508 des normes du règlement Federal Acquisition Regulation (FAR) a été créée par l'Access Board des États-Unis afin de promouvoir l'accès aux technologies de communication et d'information (TIC) des personnes souffrant de handicaps physiques, sensoriels ou cognitifs. Les normes contiennent des critères techniques spécifiques à différents types de technologies, ainsi que des exigences de performance axées sur les capacités fonctionnelles des produits couverts. Des critères spécifiques concernent les applications logicielles et les systèmes d'exploitation, les informations et les applications basées sur le Web, les ordinateurs, les produits de télécommunications, la vidéo et les multimédias et les produits fermés autonomes.

### **Mandat 376 – EN 301 549**

La norme EN 301 549 a été créée par l'Union européenne dans le mandat 376 pour servir de base à un outil en ligne destiné à l'acquisition publique de produits TIC. La norme spécifie les exigences d'accessibilité fonctionnelle applicables aux produits et services TIC, ainsi qu'une description des procédures d'essais et une méthodologie d'évaluation de chaque exigence d'accessibilité.

#### **Recommandations d'accessibilité aux contenus Web (WCAG)**

Les recommandations d'accessibilité aux contenus Web (WCAG) issues de l'Initiative d'accessibilité au Web (WAI) de W3C aident les concepteurs et les développeurs Web à créer des sites qui répondent de manière plus adaptée aux besoins des personnes handicapées ou souffrant de restrictions liées à l'âge. Les recommandations WCAG permettent de faire progresser l'accessibilité dans l'ensemble des contenus Web (texte, images, audio et vidéo) et des applications Web. Les recommandations WCAG peuvent être testées avec précision, elles sont faciles à comprendre et à utiliser et laissent aux développeurs Web la flexibilité nécessaire à l'innovation. La version WCAG 2.0 a également a été agréée sous la référence [ISO/CEI](http://www.iso.org/iso/iso_catalogue/catalogue_tc/catalogue_detail.htm?csnumber=58625/)  [40500:2012.](http://www.iso.org/iso/iso_catalogue/catalogue_tc/catalogue_detail.htm?csnumber=58625/)

<span id="page-62-0"></span>Les recommandations WCAG traitent spécifiquement des obstacles empêchant un accès au Web, rencontrés par les personnes souffrant de handicaps visuels, auditifs, physiques, cognitifs et neurologiques et par les utilisateurs Web plus âgés ayant des besoins d'accessibilité. WCAG 2.0 précise les caractéristiques du contenu accessible :

- **Perceptible** (par exemple, en proposant des alternatives de textes pour les images, des légendes pour les éléments audio, une adaptabilité de la présentation et un contraste de couleur)
- **Utilisable** (en proposant un accès par clavier, un contraste de couleur, une temporisation à la saisie, l'absence de préhension et la navigabilité)
- **Compréhensible** (en proposant une lisibilité, une prévisibilité et une assistance à la saisie)
- **Robuste** (par exemple, en proposant une compatibilité avec les technologies d'assistance)

### **Législation et réglementations**

L'accessibilité de l'informatique et des informations a acquis une importance croissante en matière de législation. Cette section fournit des liens vers des informations sur les principales normes, réglementations et législations.

- [États-Unis](http://www8.hp.com/us/en/hp-information/accessibility-aging/legislation-regulation.html#united-states)
- **[Canada](http://www8.hp.com/us/en/hp-information/accessibility-aging/legislation-regulation.html#canada)**
- **[Europe](http://www8.hp.com/us/en/hp-information/accessibility-aging/legislation-regulation.html#europe)**
- [Royaume-Uni](http://www8.hp.com/us/en/hp-information/accessibility-aging/legislation-regulation.html#united-kingdom)
- **[Australie](http://www8.hp.com/us/en/hp-information/accessibility-aging/legislation-regulation.html#australia)**
- [Dans le monde entier](http://www8.hp.com/us/en/hp-information/accessibility-aging/legislation-regulation.html#worldwide)

### **États-Unis**

La section 508 de la loi sur la réadaptation des personnes handicapées (Rehabilitation Act) indique que les organismes doivent identifier les normes applicables aux TIC, doivent effectuer des études de marché pour déterminer la disponibilité des produits et services accessibles et documenter de leurs études de marché. Les ressources suivantes fournissent une assistance pour répondre aux exigences de l'Article 508 :

- [www.section508.gov](https://www.section508.gov/)
- [Acheter l'accessibilité](https://buyaccessible.gov)

L'Accès Board des États-Unis met actuellement à jour les normes de l'Article 508. Cette démarche traite des nouvelles technologies et d'autres domaines où les normes doivent être modifiées. Pour plus d'informations, reportez-vous à la section [Actualisation Article 508](http://www.access-board.gov/guidelines-and-standards/communications-and-it/about-the-ict-refresh).

L'Article 255 de la loi sur les télécommunications exige que les produits et les services soient accessibles aux personnes handicapées. Les réglementations FCC concernent l'ensemble des équipements matériels et logiciels du réseau téléphonique et des équipements de télécommunications utilisés à domicile ou au bureau. Ces équipements comprennent également les téléphones, les combinés sans fil, les télécopieurs, les répondeurs et les pageurs. Les réglementations FCC concernent également les services de télécommunications fondamentaux et spécifiques, y compris les appels téléphoniques réguliers, la mise en attente d'appels, la numérotation rapide, le transfert d'appels, l'assistance d'annuaire assurée par ordinateur, la surveillance des appels, l'identification de l'appelant, le dépistage d'appels et la numérotation répétée, ainsi que les systèmes de messagerie vocale et de réponse vocale interactive qui fournissent aux appelants des menus de choix. Pour plus d'informations, reportez-vous à la section [Informations Federal Communication](http://www.fcc.gov/guides/telecommunications-access-people-disabilities) [Commission Article 255.](http://www.fcc.gov/guides/telecommunications-access-people-disabilities)

### <span id="page-63-0"></span>**Communications du 21ème siècle et Loi sur l'accessibilité vidéo (CVAA)**

La loi CVAA actualise la loi fédérale sur les communications afin de renforcer l'accès des personnes handicapées aux moyens de communications modernes, en mettant à jour les lois relatives à l'accessibilité adoptées dans les années 1980 et 1990 afin d'inclure les nouvelles innovations mobiles, à large bande et numériques. Les réglementations sont appliquées par la FCC et documentées sous la référence 47 CFR Partie 14 et Partie 79.

[Guide FCC sur la CVAA](https://www.fcc.gov/consumers/guides/21st-century-communications-and-video-accessibility-act-cvaa)

Autres lois et initiatives américaines

● [Americans with Disabilities Act \(ADA\), Telecommunications Act, Rehabilitation Act et autres](http://www.ada.gov/cguide.htm)

#### **Canada**

La Loi relative à l'accessibilité des personnes handicapées de l'Ontario a été établie pour développer et mettre en œuvre les normes d'accessibilité afin de rendre les biens, services et installations accessibles aux personnes handicapées de l'Ontario et de promouvoir l'implication des personnes handicapées dans l'élaboration des normes d'accessibilité. La première norme de la Loi LAPHO concerne la norme de service à la clientèle ; cependant, des normes relatives au transport, à l'emploi, à l'Information et à la communication sont également en cours d'élaboration. La Loi LAPHO s'applique au gouvernement de l'Ontario, à l'Assemblée législative, à toute organisation du secteur public désignée, ainsi qu'à toute autre personne ou organisation qui fournit des biens, des services ou des installations au public ou à d'autres tiers et qui compte au moins un employé en Ontario ; les mesures d'accessibilité doivent être mises en œuvre au plus tard le 1er janvier 2025. Pour de plus amples renseignements, reportez-vous à la section Loi relative à l'accessibilité des personnes [handicapées de l'Ontario \(LAPHO\) .](http://www8.hp.com/ca/en/hp-information/accessibility-aging/canadaaoda.html)

#### **Europe**

Le mandat UE 376 ETSI Rapport technique ETSI DTR 102 612 : « Facteurs humains (HF) ; Exigences européennes d'accessibilité pour les marchés publics de produits et de services dans le domaine des TIC (Mandat de la Commission européenne M 376, Phase 1) » a été publié.

Contexte : Les trois organismes de normalisation européenne ont mis en place deux équipes de projet parallèles pour effectuer la mission indiquée dans la Commission européenne « Mandat 376 CEN, CENELEC et ETSI, à l'appui des exigences d'accessibilité pour les marchés publics de produits et services dans le domaine des TIC ».

Le groupe de travail sur les facteurs humains ETSI TC STF 333 a élaboré ETSI DTR 102 612. Vous pouvez trouver des informations supplémentaires sur le travail effectué par STF333 (par ex., termes de référence, spécification des tâches de travail détaillées, programme de travail, brouillons précédents, liste des commentaires reçus et prise de contact avec le groupe de travail) dans la section [Groupe de travail spécial SFT](https://portal.etsi.org/home.aspx)  [333](https://portal.etsi.org/home.aspx).

Les parties relatives à l'évaluation des systèmes de contrôle et de conformité appropriés ont été prises en charge dans le cadre d'un projet parallèle, détaillé dans le CEN BT/WG185/PT. Pour plus d'informations, rendez-vous sur le site Web de l'équipe projet CEN. Les deux projets sont intimement liés.

- **[Équipe projet CEN](http://www.econformance.eu)**
- [Mandat de la Commission européenne pour l'accessibilité électronique \(PDF 46KB\)](http://www8.hp.com/us/en/pdf/legislation_eu_mandate_tcm_245_1213903.pdf)

#### **Royaume-Uni**

La Loi de 1995 contre la discrimination à l'égard des personnes handicapées (DDA) a été promulguée pour veiller à ce que les sites Web soient accessibles aux utilisateurs aveugles et handicapés du Royaume-Uni.

[Politiques W3C au Royaume-Uni](http://www.w3.org/WAI/Policy/#UK/)

#### <span id="page-64-0"></span>**Australie**

Le gouvernement australien a annoncé son intention de mettre en œuvre des [Recommandations](http://www.w3.org/TR/WCAG20/)  [d'accessibilité aux contenus Web 2.0.](http://www.w3.org/TR/WCAG20/)

Tous les sites Web du gouvernement australien exigeront une conformité de niveau A d'ici 2012 et de niveau Double AA d'ici 2015. La nouvelle norme remplace la WCAG 1.0, intégrée en 2000 comme une exigence obligatoire pour les organismes.

#### **Dans le monde entier**

- [JTC1 Groupe de travail spécial sur l'accessibilité \(SWG-A\)](http://www.jtc1access.org/)
- [G3ict : The Global Initiative for Inclusive ICT \(Initiative mondiale pour des TIC favorisant l'inclusion\)](http://g3ict.com/)
- [Législation italienne sur l'accessibilité](http://www.pubbliaccesso.gov.it/english/index.htm)
- [W3C Initiative sur l'accessibilité du Web \(WAI\)](http://www.w3.org/WAI/Policy/)

### **Liens et ressources utiles sur l'accessibilité**

Les organismes suivants peuvent constituer de bonnes ressources d'informations sur les handicaps et les restrictions liées à l'âge.

### **Organismes**

- American Association of People with Disabilities (AAPD)
- The Association of Assistive Technology Act Programs (ATAP)
- Hearing Loss Association of America (HLAA)
- Information Technology Technical Assistance and Training Center (ITTATC)
- **Lighthouse International**
- National Association of the Deaf
- **National Federation of the Blind**
- Rehabilitation Engineering & Assistive Technology Society of North America (RESNA)
- Telecommunications for the Deaf and Hard of Hearing, Inc. (TDI)
- W3C Initiative sur l'accessibilité du Web (WAI)

### **Établissements pédagogiques**

- California State University, Northridge, Center on Disabilities (CSUN)
- University of Wisconsin Madison, Trace Center
- University of Minnesota computer accommodations program

**REMARQUE :** Cette liste n'est pas exhaustive. Ces organismes sont indiqués uniquement à titre informatif uniquement. HP n'assume aucune responsabilité concernant les informations ou contacts que vous pouvez rencontrer sur Internet. La liste de cette page ne constitue en rien une approbation de HP.

### <span id="page-65-0"></span>**Autres ressources sur le handicap**

- ADA (Americans with Disabilities Act) Technical Assistance Program
- **Business & Disability network**
- EnableMart
- Forum européen des personnes handicapées
- Job Accommodation Network
- **Microsoft Enable**
- U.S. Department of Justice A Guide to disability rights Laws

### **Liens HP**

[Notre formulaire de contact Web](https://h41268.www4.hp.com/live/index.aspx?qid=11387)

[Manuel HP Sécurité et ergonomie du poste de travail](http://www8.hp.com/us/en/hp-information/ergo/index.html) 

[Ventes du secteur public HP](https://government.hp.com/)

## **Contacter l'assistance**

*<u><b>REMARQUE*: L'assistance est disponible en anglais uniquement.</u>

- Pour les clients qui sont sourds ou malentendants et qui ont des questions sur l'assistance technique ou l'accessibilité des produits HP :
	- Veuillez utiliser TRS/VRS/WebCapTel pour appeler le (877) 656-7058 du lundi au vendredi, de 6h00 à 21h00, Heure des Rocheuses.
- Pour clients souffrant d'autres handicaps ou de restrictions liées à l'âge et qui ont des questions sur l'assistance technique ou l'accessibilité des produits HP, veuillez choisir l'une des options suivantes :
	- Appelez le (888) 259-5707 du lundi au vendredi, de 6h00 à 21h00, Heure des Rocheuses.
	- Remplissez le Formulaire de contact des personnes handicapées ou souffrant de restrictions liées à [l'âge](https://h41268.www4.hp.com/live/index.aspx?qid=11387).

# <span id="page-66-0"></span>**Index**

### **A**

Accessibilité [54](#page-59-0) Article 508 des normes d'accessibilité [56](#page-61-0), [57](#page-62-0) assistance clientèle, accessibilité [60](#page-65-0) AT (technologie d'assistance) objectif [54](#page-59-0) recherche [55](#page-60-0)

#### **C**

carte d'extension installation [18](#page-23-0) retrait [18](#page-23-0) Carte SSD M.2 installation [38](#page-43-0) retrait [38](#page-43-0) composants du panneau arrière [3](#page-8-0) composants du panneau avant [2](#page-7-0) connecteurs de la carte mère [14](#page-19-0) conversion en mode tour [13](#page-18-0)

#### **D**

directives d'installation [5](#page-10-0) disque dur (2,5 pouces) installation [35](#page-40-0) retrait [33](#page-38-0) disque dur (3,5 pouces) installation [29](#page-34-0) retrait [27](#page-32-0)

#### **E**

électricité statique [51](#page-56-0) emplacement du numéro de série [4](#page-9-0) évaluation des besoins d'accessibilité [55](#page-60-0)

#### **F**

face avant remplacement [10](#page-15-0) retrait [8](#page-13-0) retrait des caches [9](#page-14-0) filtre de ventilateur [11](#page-16-0)

#### **I**

ID du produit, emplacement [4](#page-9-0)

installation câbles de lecteur [22](#page-27-0) carte d'extension [18](#page-23-0) Carte SSD M.2 [38](#page-43-0) disque dur de 2,5 pouces [35](#page-40-0) disque dur de 3,5 pouces [29](#page-34-0) face avant [10](#page-15-0) filtre de ventilateur [11](#page-16-0) lecteur optique fin [25](#page-30-0) mémoire [15](#page-20-0) panneau d'accès à l'ordinateur [7](#page-12-0) pile [47](#page-52-0) instructions d'utilisation de l'ordinateur [52](#page-57-0) instructions relatives à la ventilation [52](#page-57-0) International Association of Accessibility Professionals [55](#page-60-0)

### **L**

Lecteur optique installation [25](#page-30-0) nettoyage [53](#page-58-0) précautions [53](#page-58-0) retrait [23](#page-28-0) lecteurs branchement de câbles [22](#page-27-0) emplacements [22](#page-27-0) installation [22](#page-27-0)

### **M**

mémoire installation [15](#page-20-0) remplissage des supports [15](#page-20-0)

#### **N**

normes et législation, accessibilité [56](#page-61-0)

#### **P**

panneau d'accès remplacement [7](#page-12-0) retrait [6](#page-11-0) Politique d'assistance HP [54](#page-59-0) préparation au transport [53](#page-58-0)

#### **R**

remplacement de la pile [47](#page-52-0) ressources, accessibilité [59](#page-64-0) retrait cache protecteur [9](#page-14-0) carte d'extension [18](#page-23-0) Carte SSD M.2 [38](#page-43-0) disque dur de 2,5 pouces [33](#page-38-0) disque dur de 3,5 pouces [27](#page-32-0) face avant [8](#page-13-0) filtre de ventilateur [11](#page-16-0) lecteur optique fin [23](#page-28-0) panneau d'accès à l'ordinateur [6](#page-11-0) pile [47](#page-52-0)

#### **S**

sécurité cadenas [41](#page-46-0) verrou de câble [41](#page-46-0) verrou de sécurité HP Business PC [42](#page-47-0)

#### **T**

technologie d'assistance (AT) objectif [54](#page-59-0) recherche [55](#page-60-0)

#### **V**

verrous cadenas [41](#page-46-0) verrou de câble [41](#page-46-0) verrou de sécurité HP Business PC [42](#page-47-0)